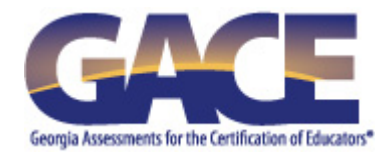

# **Guide to Taking a GACE® Computer-delivered Assessment**

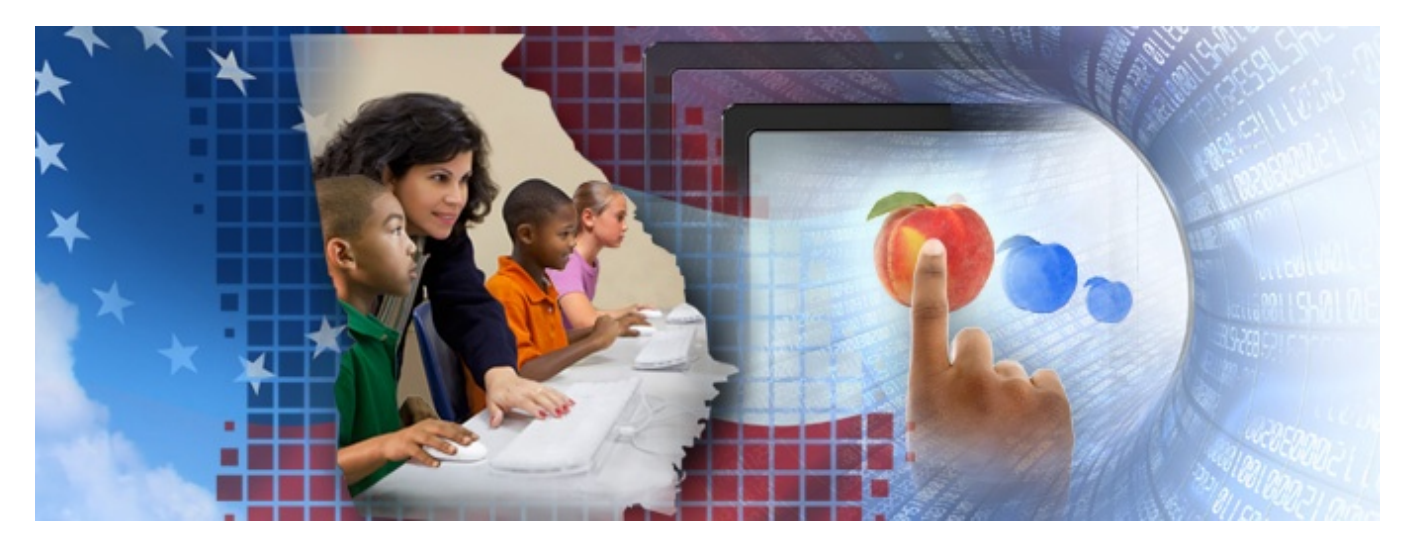

**Last Updated February 2017**

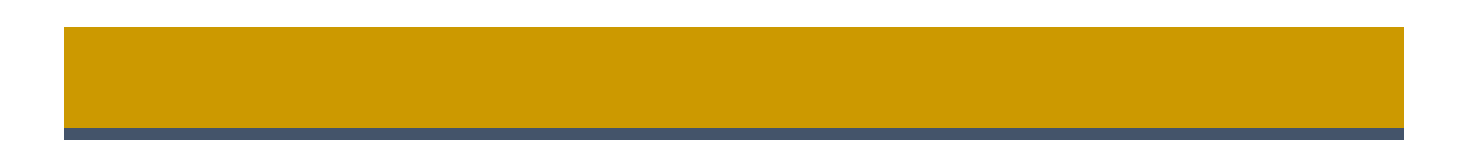

Copyright © 2017 by Educational Testing Service. All rights reserved. ETS is a registered trademark of Educational Testing Service (ETS). Georgia Assessments for the Certification of Educators, GACE, and the GACE logo are registered trademarks of the Georgia Professional Standards Commission. All other trademarks are property of their respective owners.

# **Table of Contents**

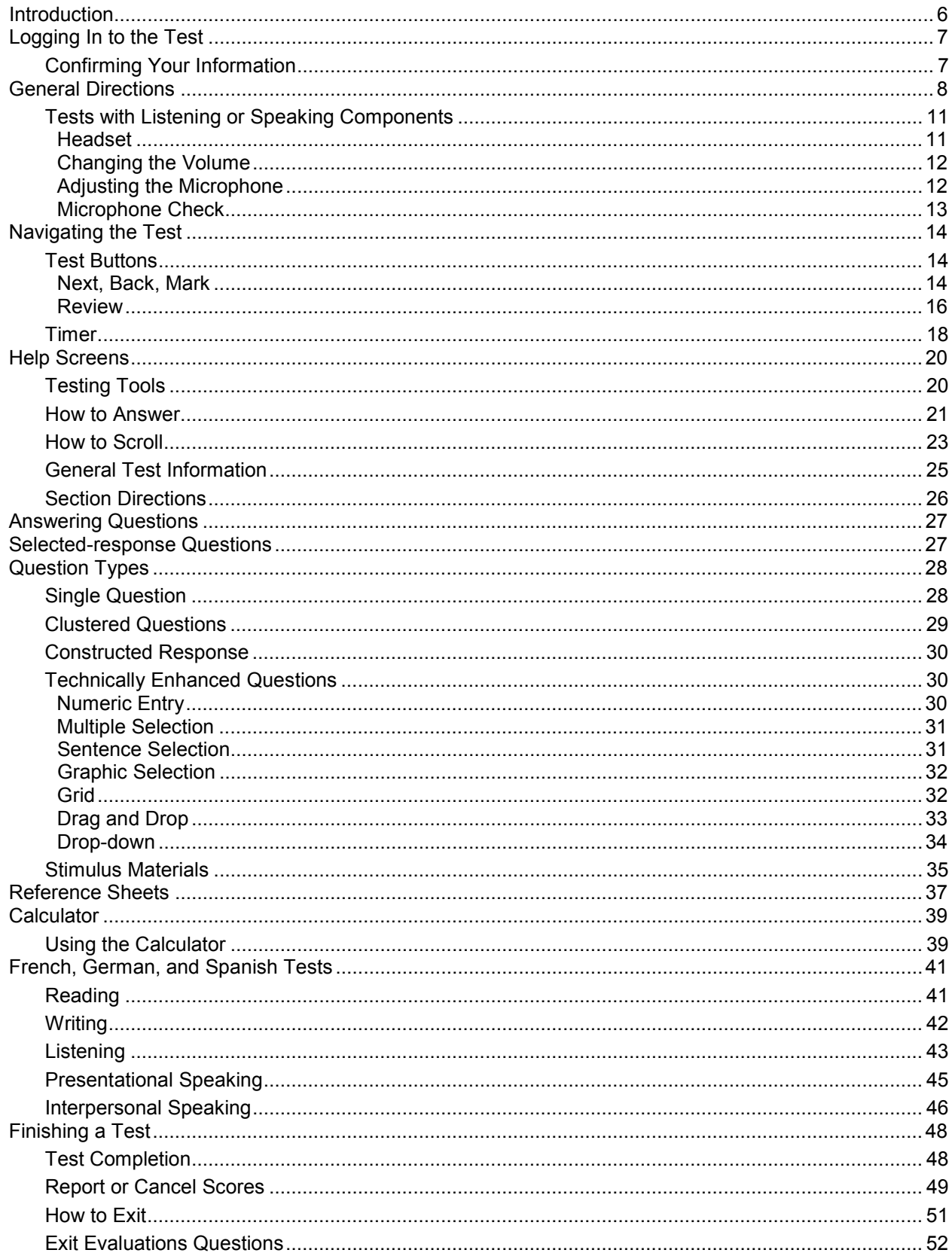

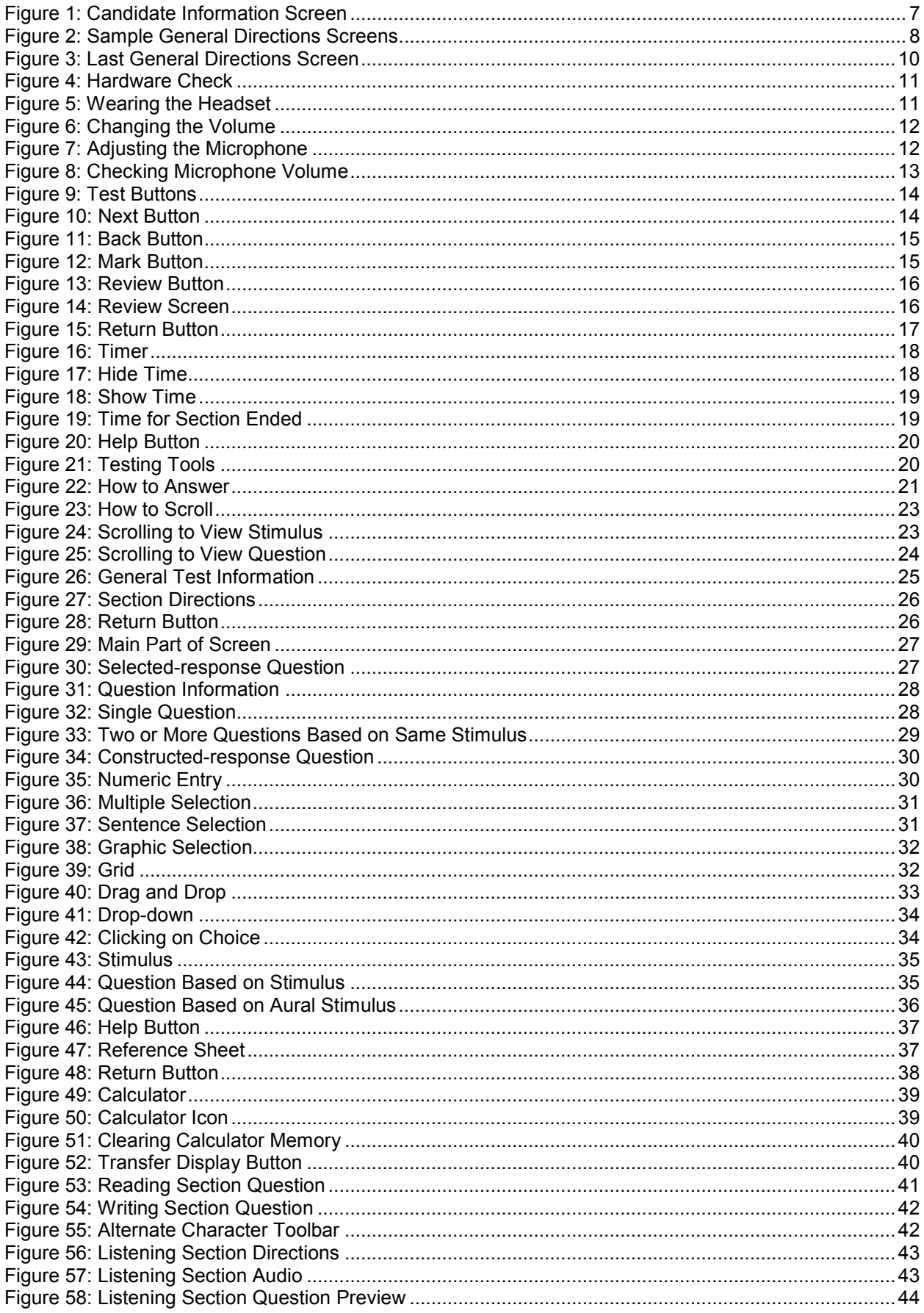

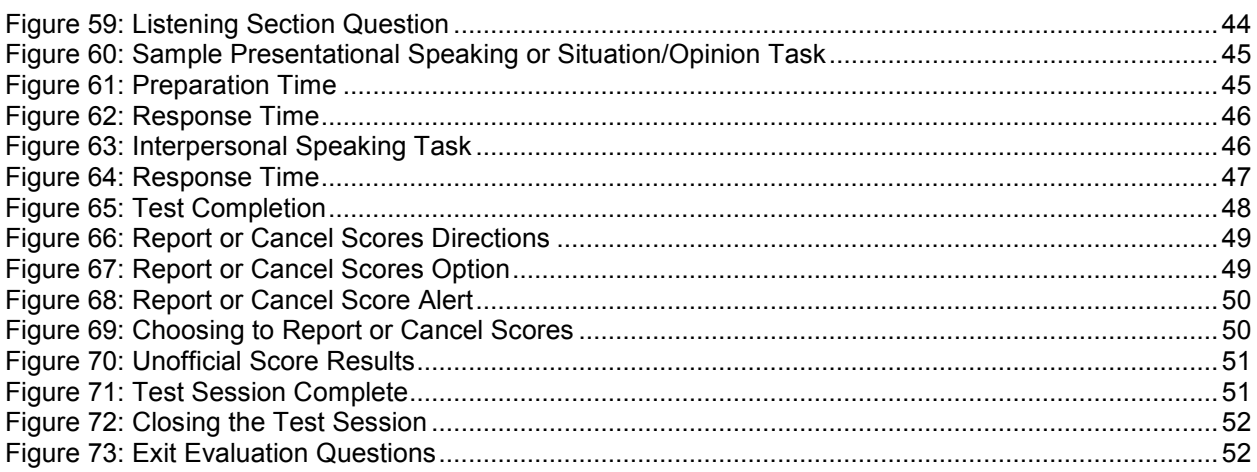

# <span id="page-5-0"></span>**Introduction**

The *Guide for Taking a GACE® Computer-delivered Assessment* covers the main features common to all of the tests and provides a preview of the actual screens used in the computerized tasks:

- logging in
- general directions
- navigation
- help
- types of questions

This guide shows the introductory screens you will see when you first login to the computer at the testing center. These screens cover general regulations and policies, including features that appear only on particular tests such as listening and speaking sections.

You will also be shown the tools for navigating through the test and Help screens that are available to you as you take the assessment and how to access them during the test. You will see what the actual test directions and questions screens look like on the computer. For sections of some tests (Listening Comprehension, Reading Comprehension, Oral Expression and Written Expression) and each task type, you will see directions and sample test question screens.

After reading this guide, you will have a good idea of what it will be like when you take an actual computer-delivered GACE test.

# <span id="page-6-0"></span>**Logging In to the Test**

### <span id="page-6-1"></span>*Confirming Your Information*

At the testing center, you will sit down at the computer that has been assigned to you. The first screen will show:

- your photograph
- title of the test you will be taking
- your name
- your candidate ID number

<span id="page-6-2"></span>After confirming that the information on the screen is correct, you will click the **Continue** button to move ahead.

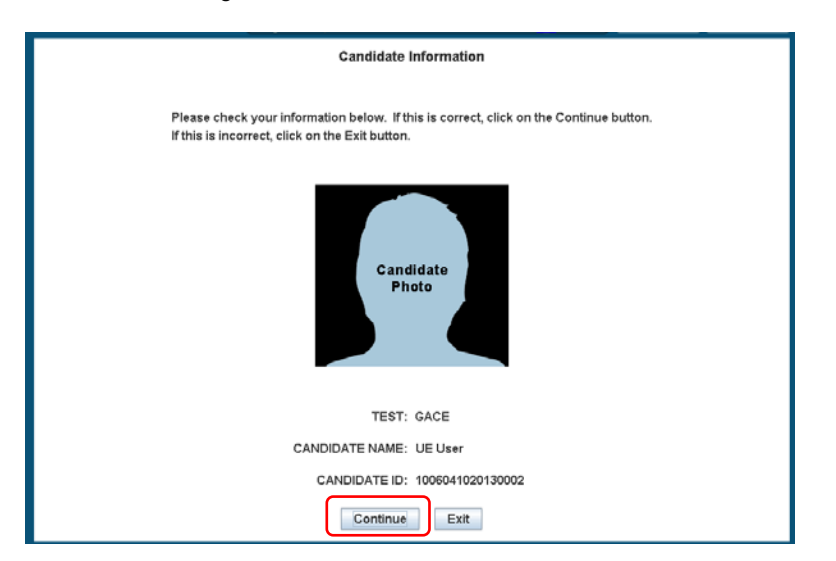

Figure 1: Candidate Information Screen

# <span id="page-7-0"></span>**General Directions**

<span id="page-7-1"></span>After you log in, you will see a series of General Direction screens. Following are samples of some of the screens you may encounter in a test. Note that tests may have different timing and break information specific to that particular test.

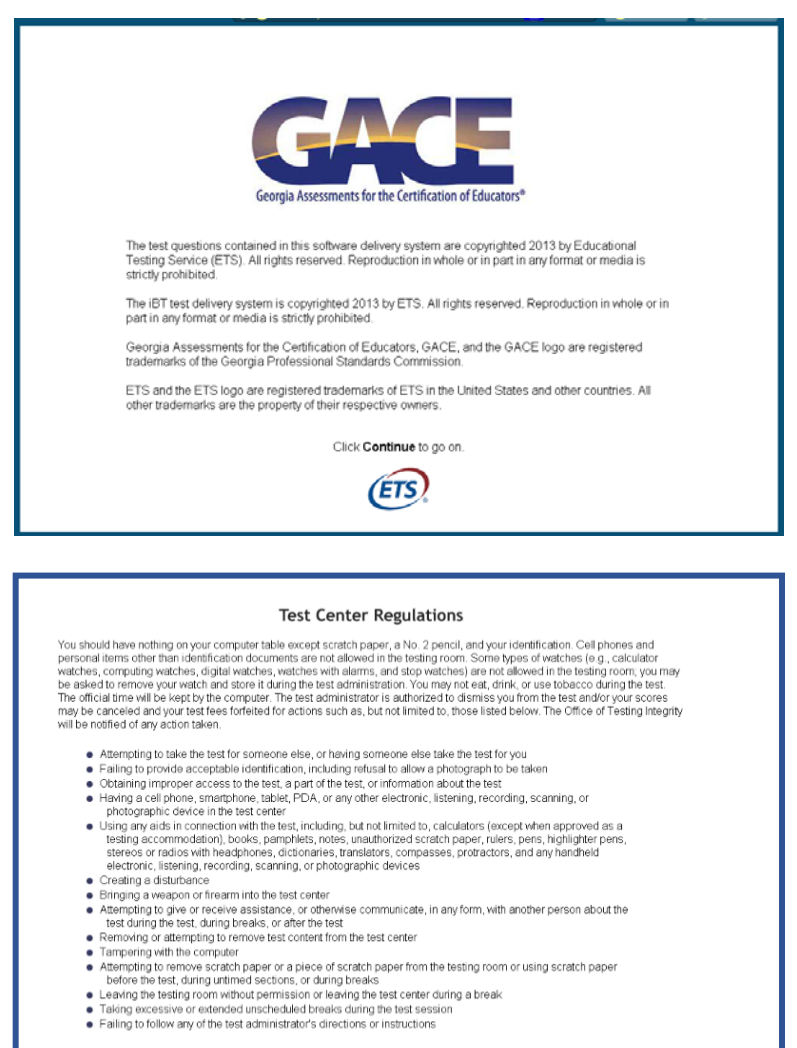

I understand that by clicking on the **Continue** button above, I affirm that I have read these test center regulations as well as the<br>Rules of Test Participation in the GACE® *Registration Bulletin* and understand the conse Click Continue to go on.

Figure 2: Sample General Directions Screens

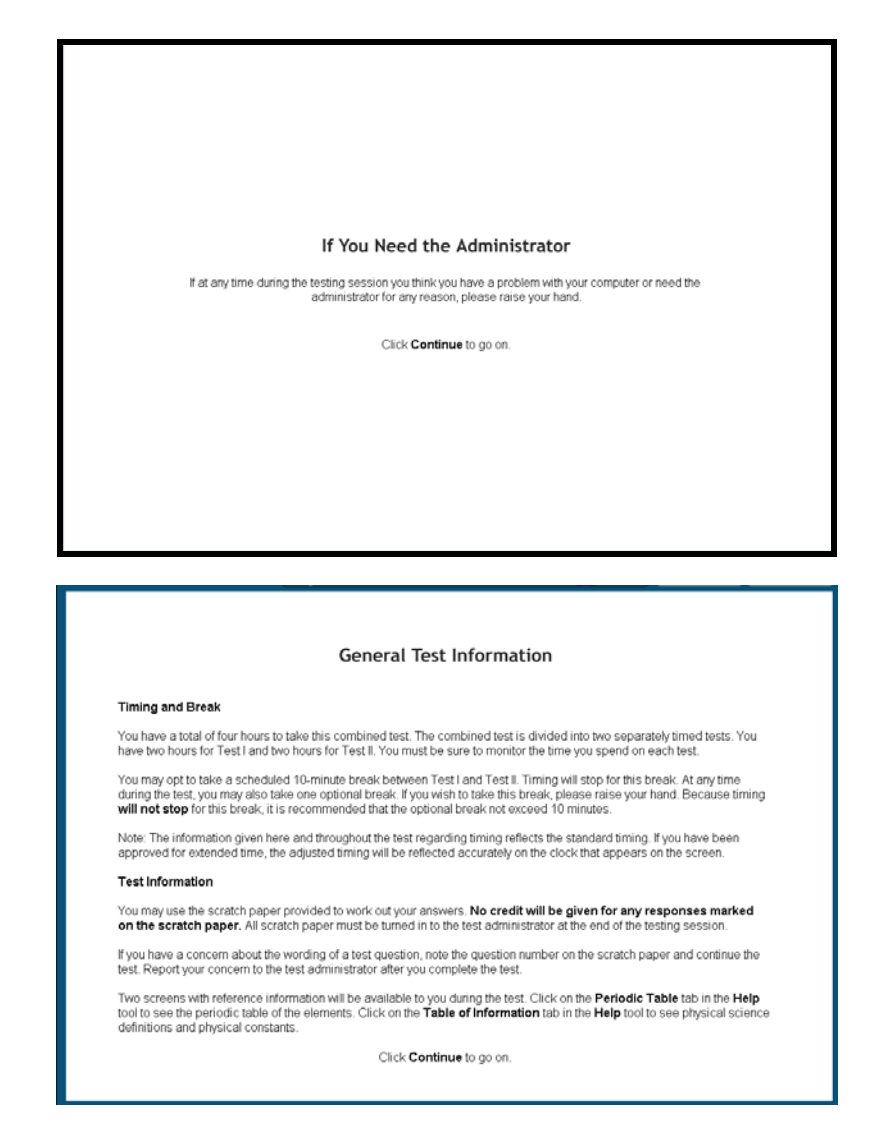

The time you take to read the General Directions is not considered part of the testing time; however, it is recommended that you take no more than about fifteen minutes doing this.

<span id="page-9-0"></span>At the last General Directions screen, you will click **Continue** to begin the timed test.

Figure 3: Last General Directions Screen

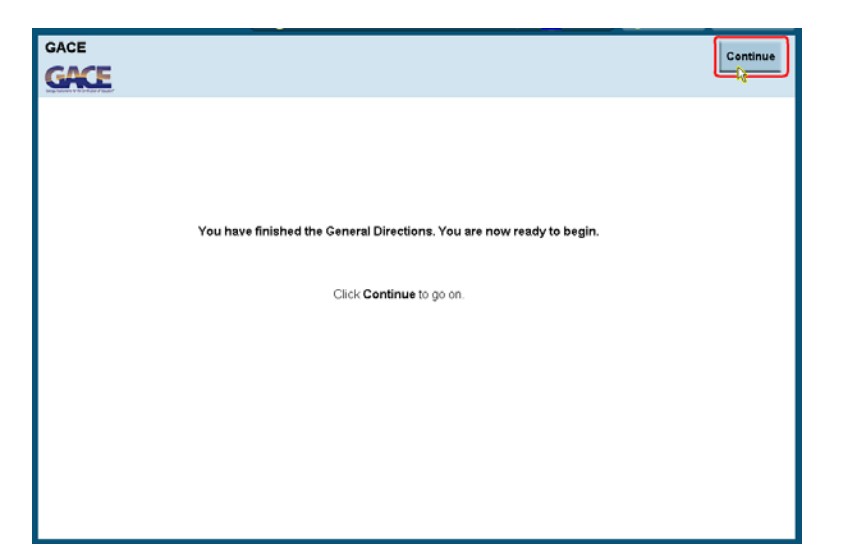

### <span id="page-10-0"></span>*Tests with Listening or Speaking Components*

<span id="page-10-2"></span>Some assessments contain listening items or questions that require a spoken response. An ETSapproved headset and microphone will be supplied at the test center. You will need to check the headset and microphone volume before the test begins.

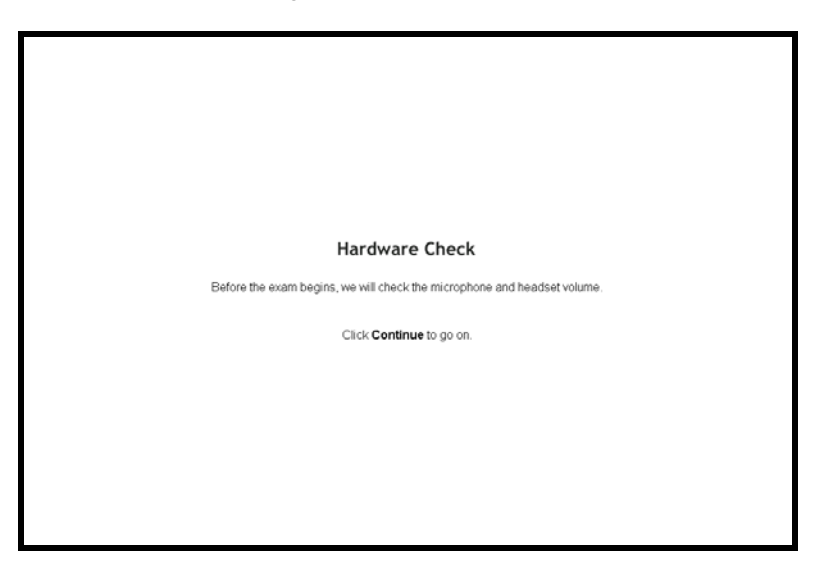

Figure 4: Hardware Check

#### <span id="page-10-1"></span>**Headset**

<span id="page-10-3"></span>This screen shows how to wear the headset appropriately.

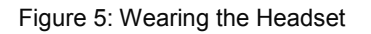

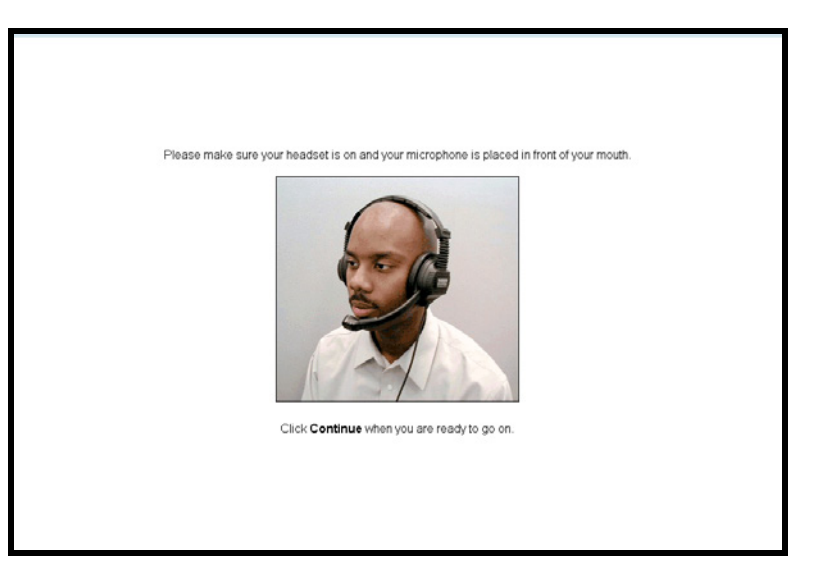

#### <span id="page-11-0"></span>**Changing the Volume**

<span id="page-11-2"></span>This screen tells you how to change the volume on the headset.

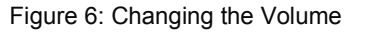

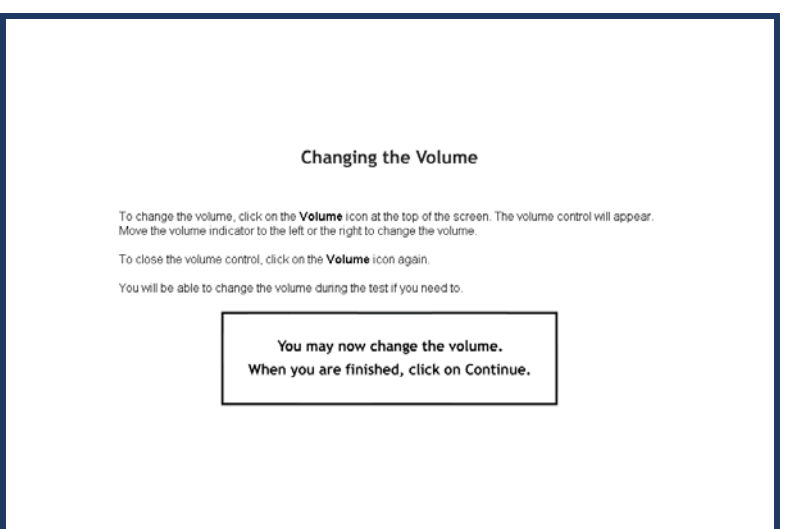

#### <span id="page-11-1"></span>**Adjusting the Microphone**

<span id="page-11-3"></span>This screen tells you how to adjust the microphone volume.

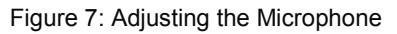

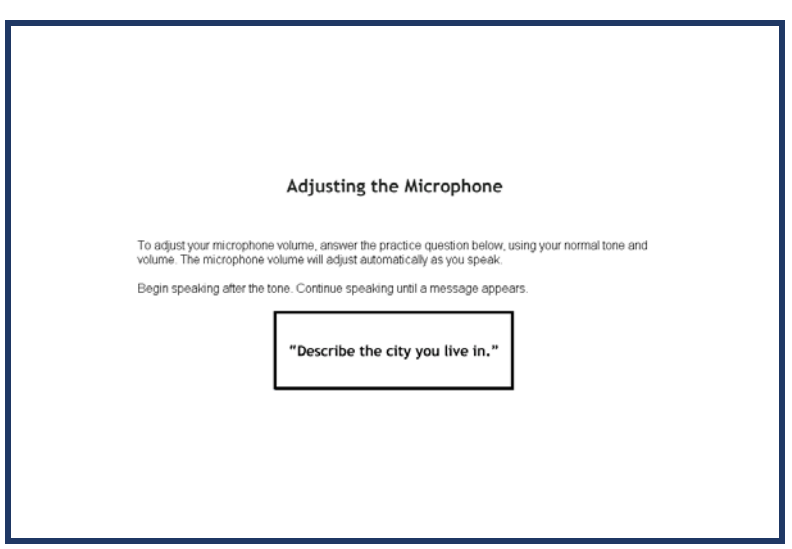

It is important for you to maintain a consistent distance from the microphone and speak directly into it. Keep your voice at a consistent level of loudness — not too soft, not too loud.

#### <span id="page-12-0"></span>**Microphone Check**

<span id="page-12-1"></span>The computer will indicate whether or not the microphone volume has been successfully adjusted.

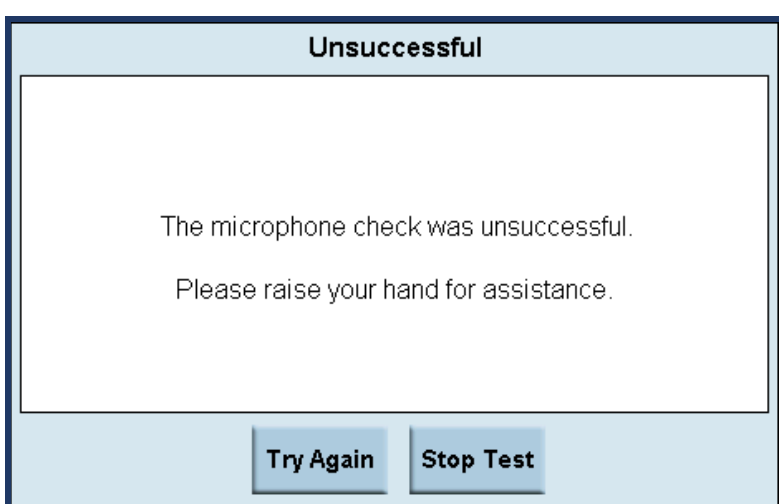

Figure 8: Checking Microphone Volume

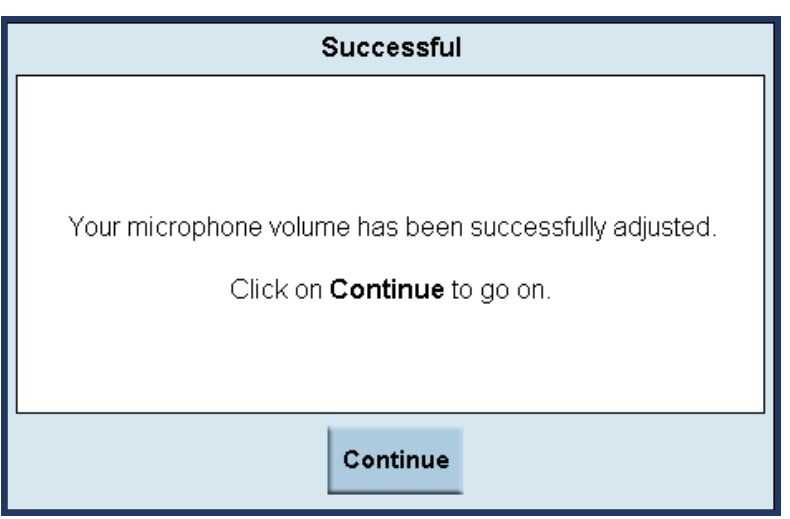

# <span id="page-13-0"></span>**Navigating the Test**

### <span id="page-13-1"></span>*Test Buttons*

<span id="page-13-3"></span>During the test, buttons that allow you to navigate through the test and access information appear at the top of the screen.

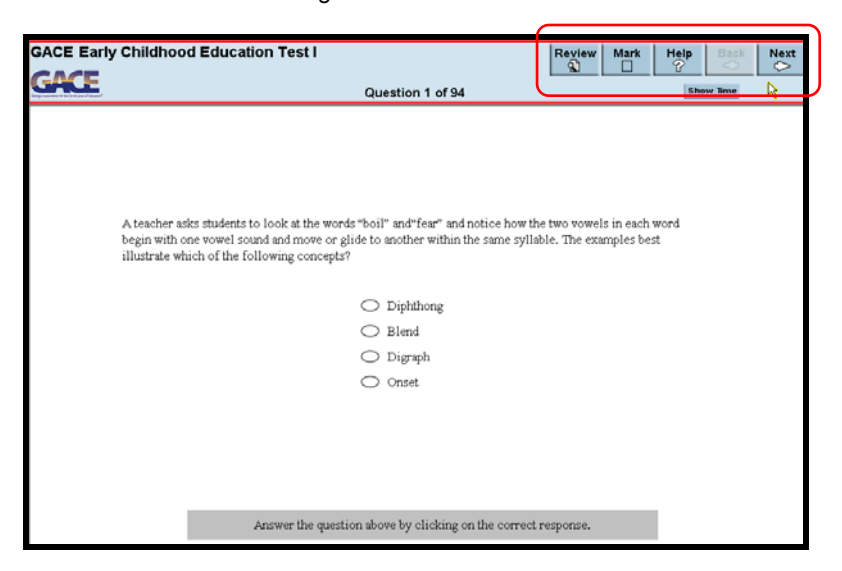

Figure 9: Test Buttons

#### <span id="page-13-2"></span>**Next, Back, Mark**

<span id="page-13-4"></span>To move to the next question in a test section, click on **Next**.

Figure 10: Next Button

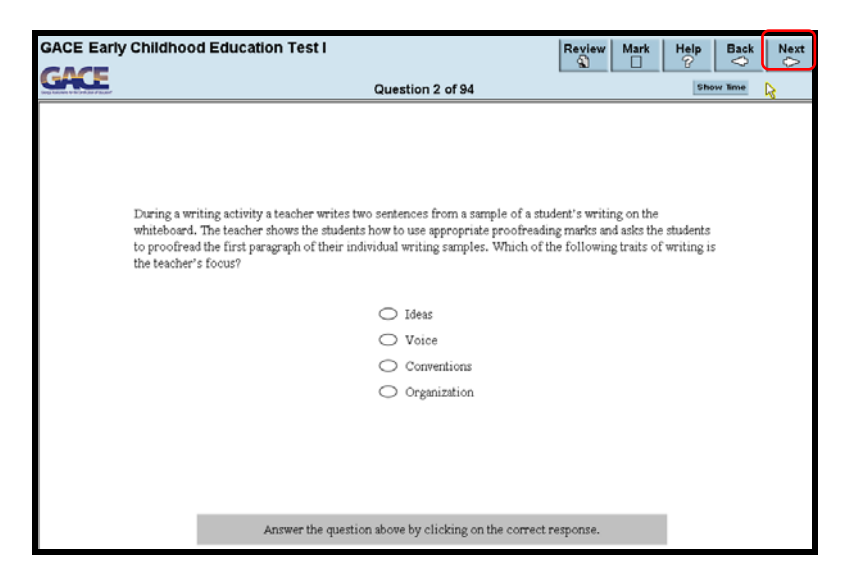

<span id="page-14-0"></span>To return to a previous question in a test section, click on **Back**.

Figure 11: Back Button

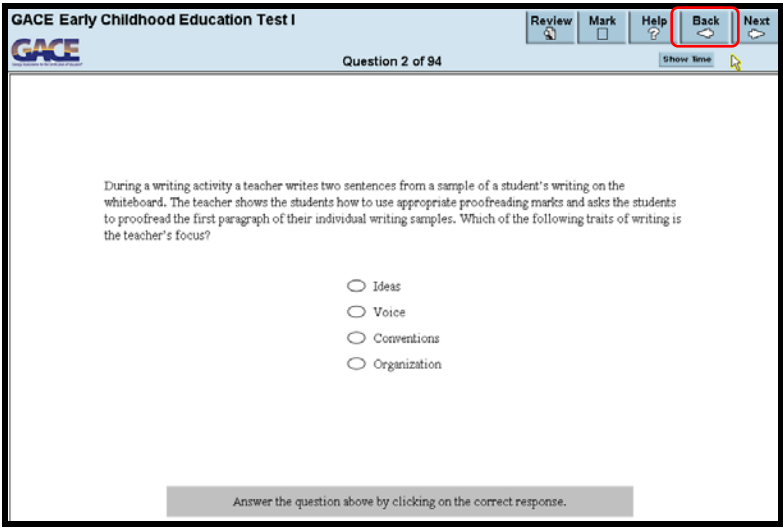

Each single click of these buttons will move you forward or back one question. Be careful not to doubleclick or you may accidently skip past a question.

<span id="page-14-1"></span>In most test sections, you can mark a question to review later. If you want to mark a question, click on the **Mark** button. Click **Mark** again to un-mark it.

Figure 12: Mark Button

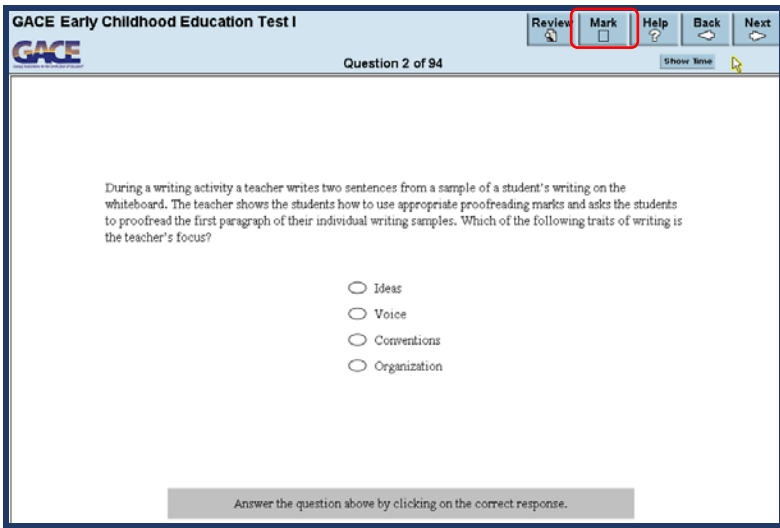

#### <span id="page-15-0"></span>**Review**

<span id="page-15-1"></span>In sections of the test that allow review, you can click on **Review** to get to the Review screen.

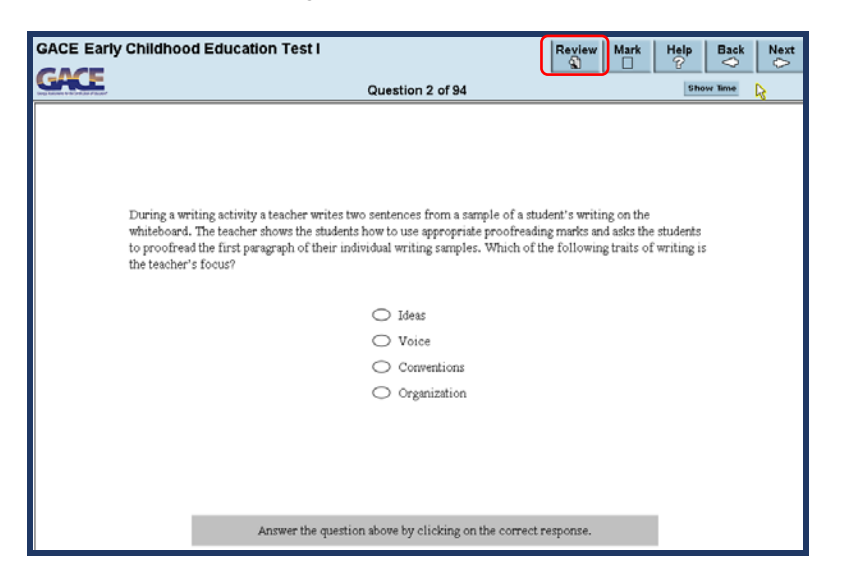

Figure 13: Review Button

The Review screen shows the status of each question: answered, not answered, or not yet seen. The Marked column shows the questions you marked for review. The question you were looking at last is highlighted. If there are more questions than will fit on the screen, you can use the scroll bar to view the others.

<span id="page-15-2"></span>On the Review screen, click on any question to highlight it, and then click **Go To Question**.

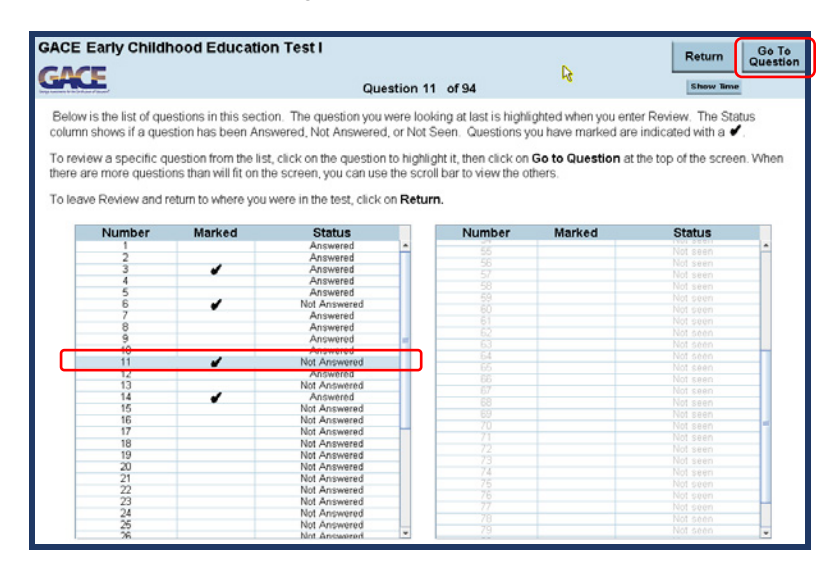

#### Figure 14: Review Screen

<span id="page-16-0"></span>To go back to where you were before you clicked the Review button, click **Return**.

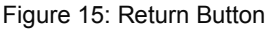

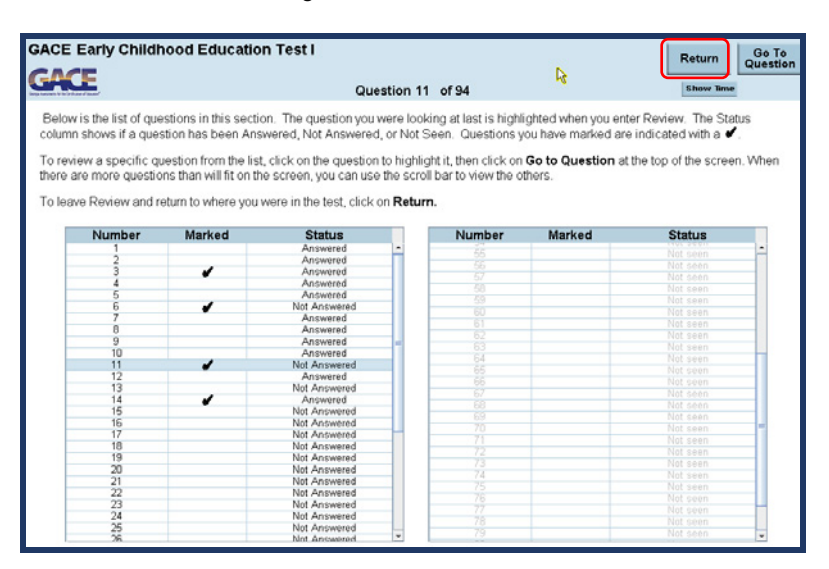

### <span id="page-17-0"></span>*Timer*

<span id="page-17-1"></span>The time remaining in the test is displayed in the upper right below the navigation buttons.

**ACE Early Childhood Education Test I** Help<br>?  $\left|\frac{Review}{\$}\right|$ Mark<br>□ **EACE** Question 3 of 94 Hide To  $01:69:6$ Р While planning units for science instruction, a teacher includes weekly quizzes, a project, and end of chapter<br>tests. Which of the following best describes the primary purpose for including such activities while planning instruction?  $\bigcirc$  To determine students' prior knowledge  $\bigcirc$  To monitor students' progress  $\bigcirc$  To forecast students' success rates in state tests  $\bigcirc$  To compare student achievement with that of previous classes Answer the question above by clicking on the correct response.

Figure 16: Timer

<span id="page-17-2"></span>You can hide the timer by clicking **Hide Time**.

Figure 17: Hide Time

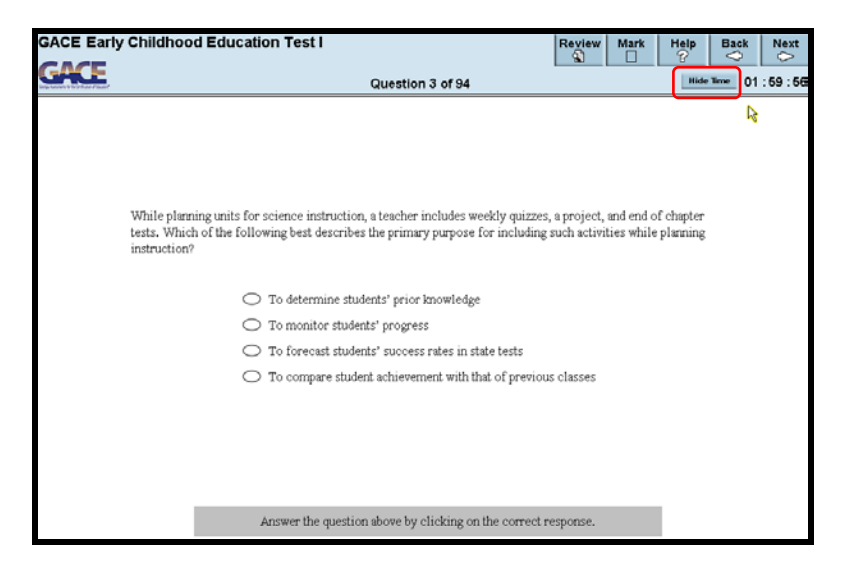

<span id="page-18-0"></span>To display it again, click **Show Time**. When there are 5 minutes left, the display will blink for a few seconds and remain visible for the remainder of the test section.

Figure 18: Show Time

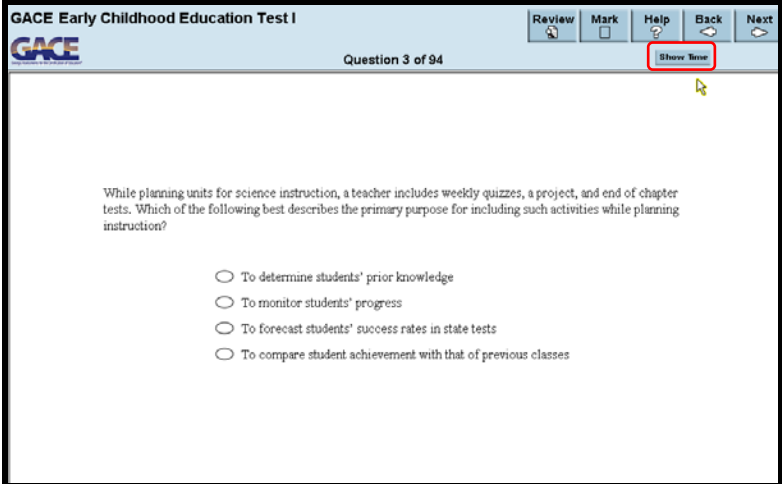

<span id="page-18-1"></span>When time is up, you will see a message telling you that time for the section has ended. At this point, you can no longer go back and review this section.

Figure 19: Time for Section Ended

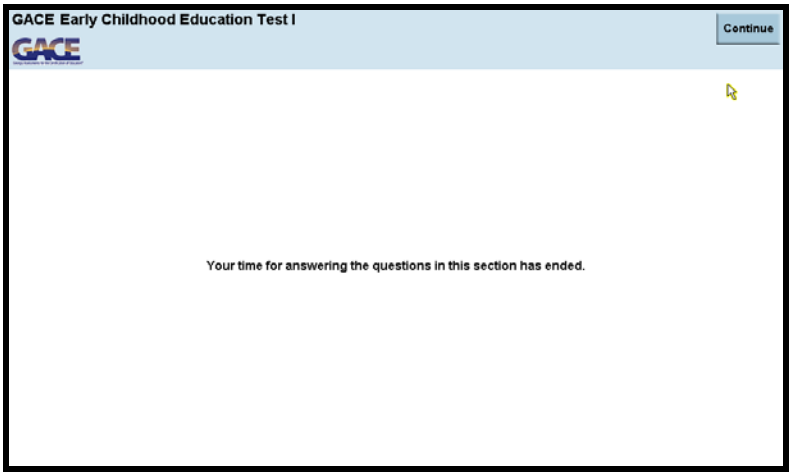

# <span id="page-19-0"></span>**Help Screens**

<span id="page-19-2"></span>The **Help** button takes you to the Help screens. Here you can find information on testing tools, how to scroll, general directions, section directions, and other resources that are available, depending on which test you're taking. Note: The test clock does not stop when you are using the Help function.

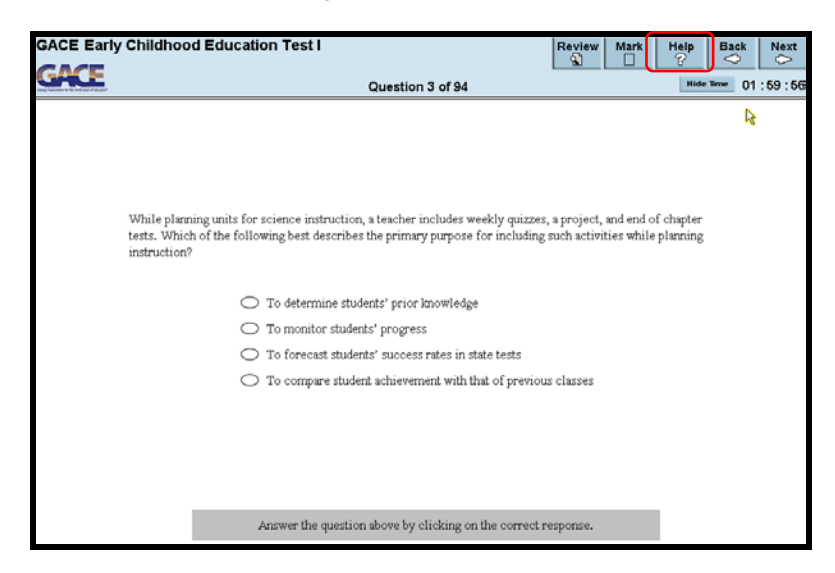

Figure 20: Help Button

#### <span id="page-19-1"></span>*Testing Tools*

<span id="page-19-3"></span>Testing tools explain how the navigation functions work.

Figure 21: Testing Tools

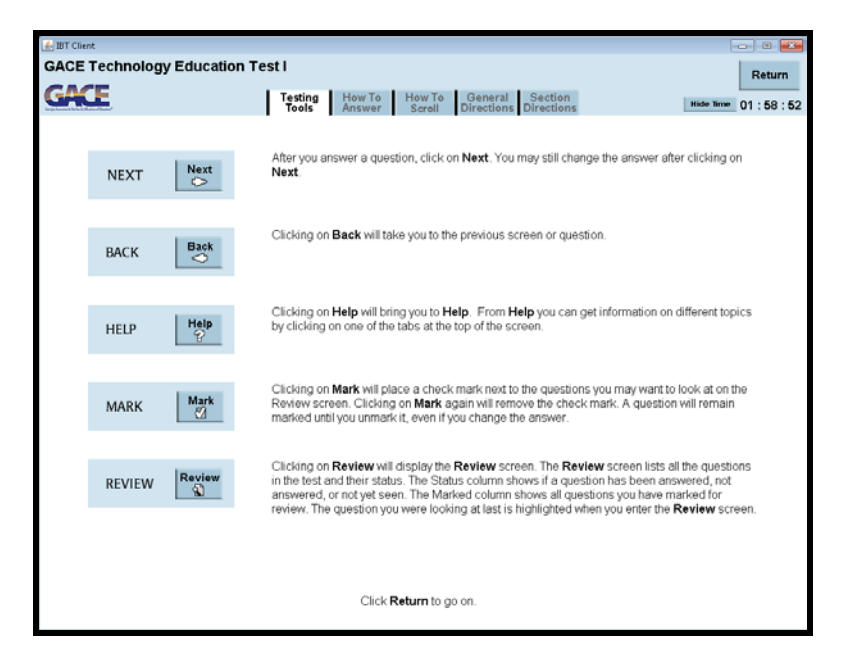

### <span id="page-20-0"></span>*How to Answer*

<span id="page-20-1"></span>How to Answer gives instructions on how to answer a specific type of question such as a single question, graphic selection, drop and drag, etc.

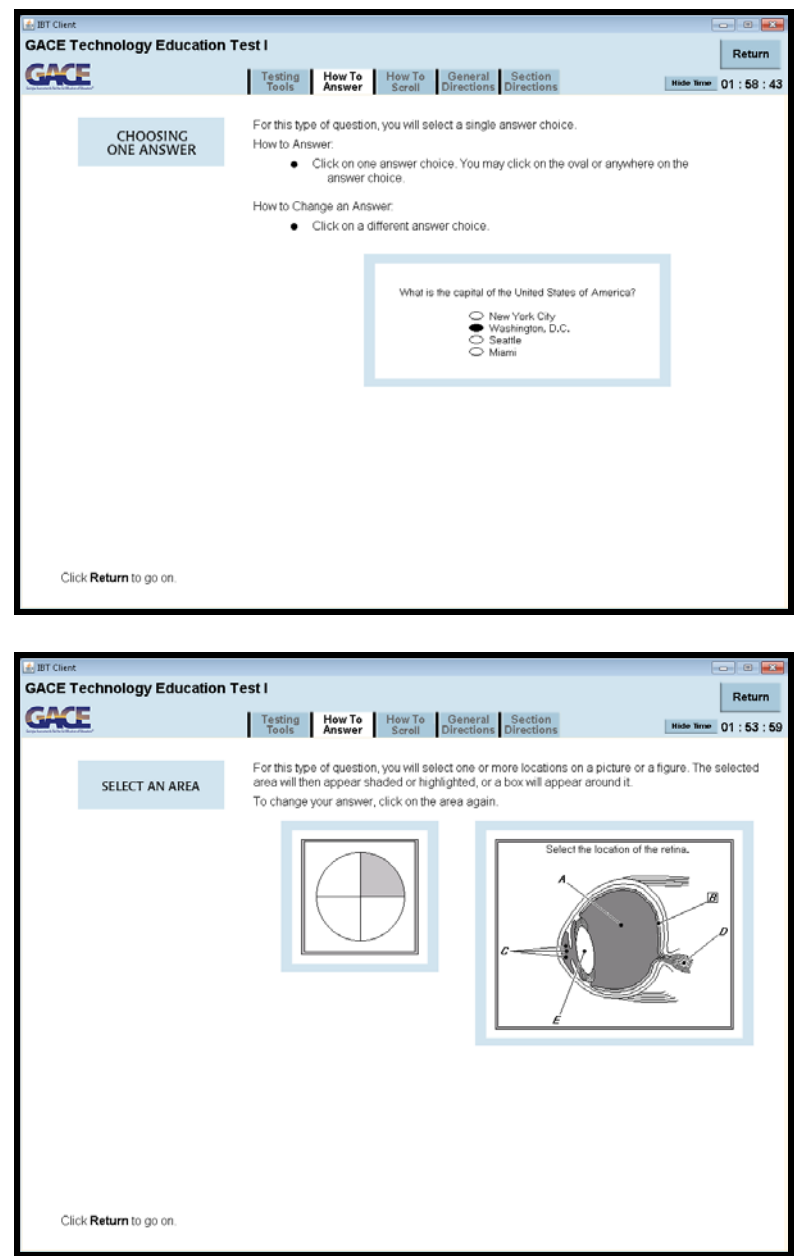

Figure 22: How to Answer

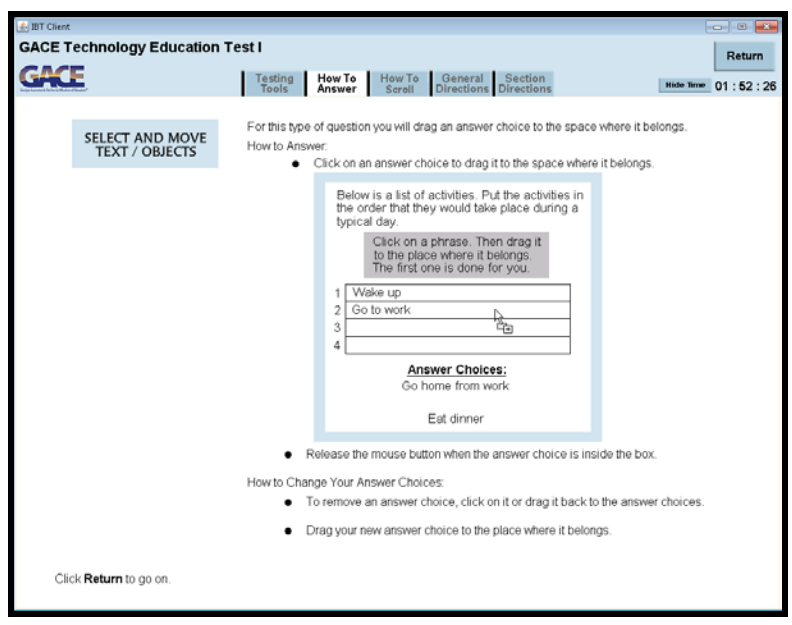

#### <span id="page-22-0"></span>*How to Scroll*

<span id="page-22-1"></span>Some questions require you to scroll down to view the entire stimulus and the question that follows it. To view instructions on how to scroll select **Help**. When you are finished reading the instructions, select **Return** to go back to your question.

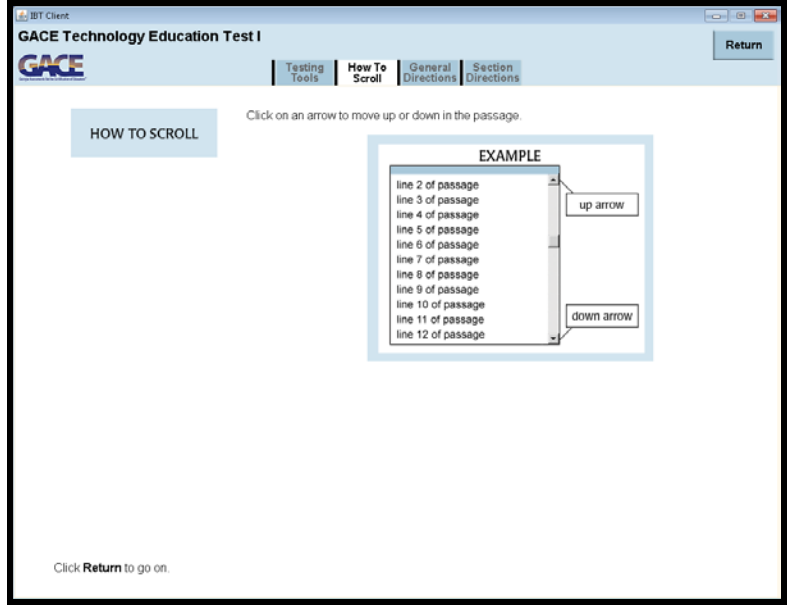

Figure 23: How to Scroll

Figure 24: Scrolling to View Stimulus

<span id="page-22-2"></span>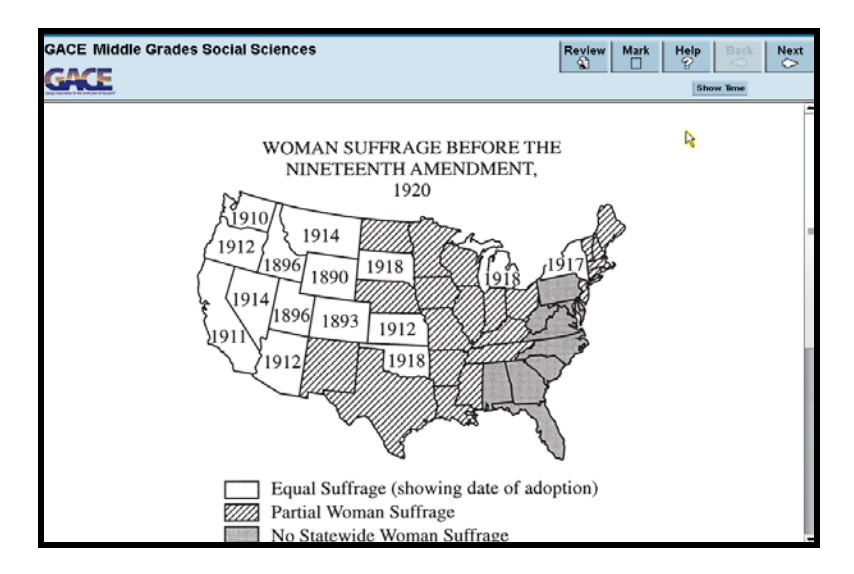

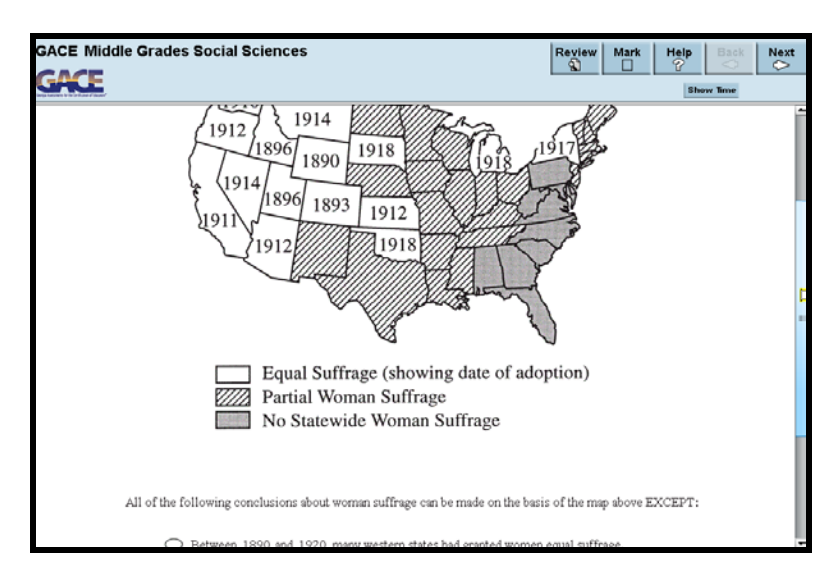

<span id="page-23-0"></span>Make sure you scroll down to the bottom, to be sure that you see ALL of the answer choices.

Figure 25: Scrolling to View Question

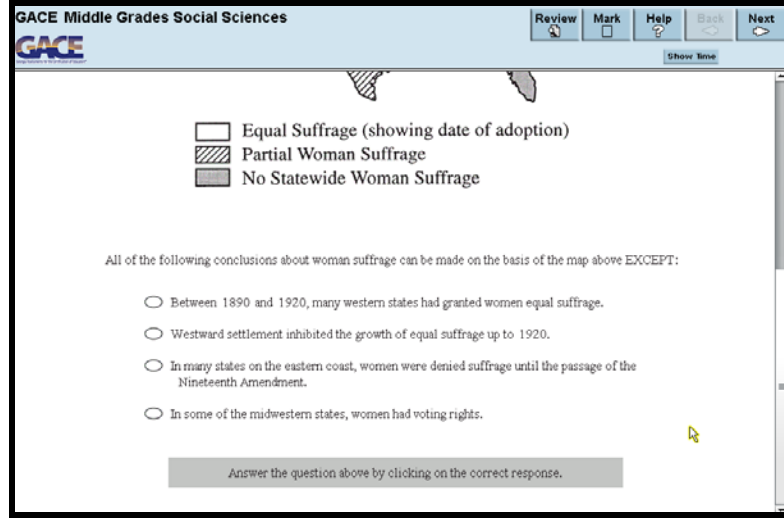

### <span id="page-24-0"></span>*General Test Information*

<span id="page-24-1"></span>The General Test Information screen gives you information such as the timing of the test, breaks, use scratch paper.

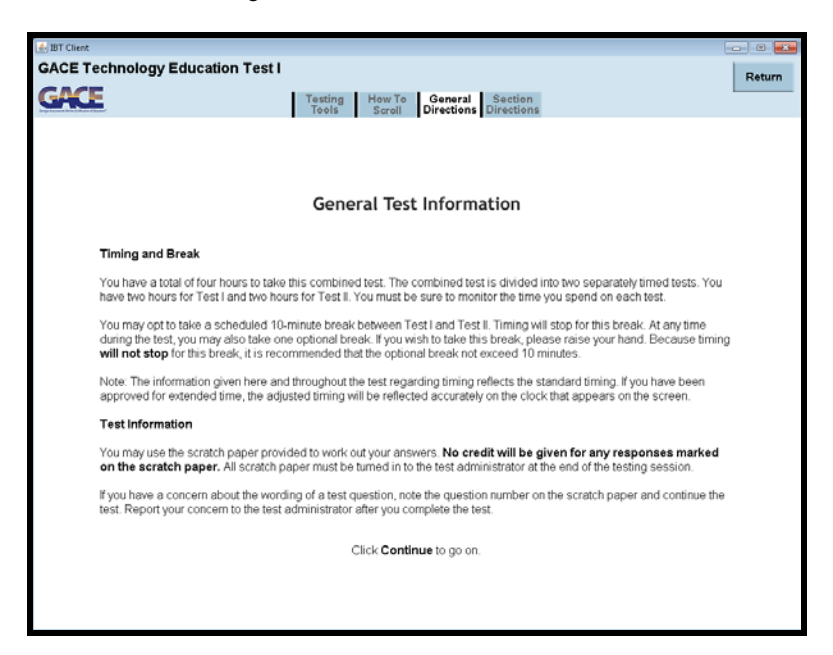

#### Figure 26: General Test Information

Most combined tests have a scheduled break in between tests. All other tests have the option of an unscheduled break. Note that timing for the test does not stop during an unscheduled break. It is recommended that you take no more than 15 minutes for an unscheduled break.

#### <span id="page-25-1"></span><span id="page-25-0"></span>*Section Directions*

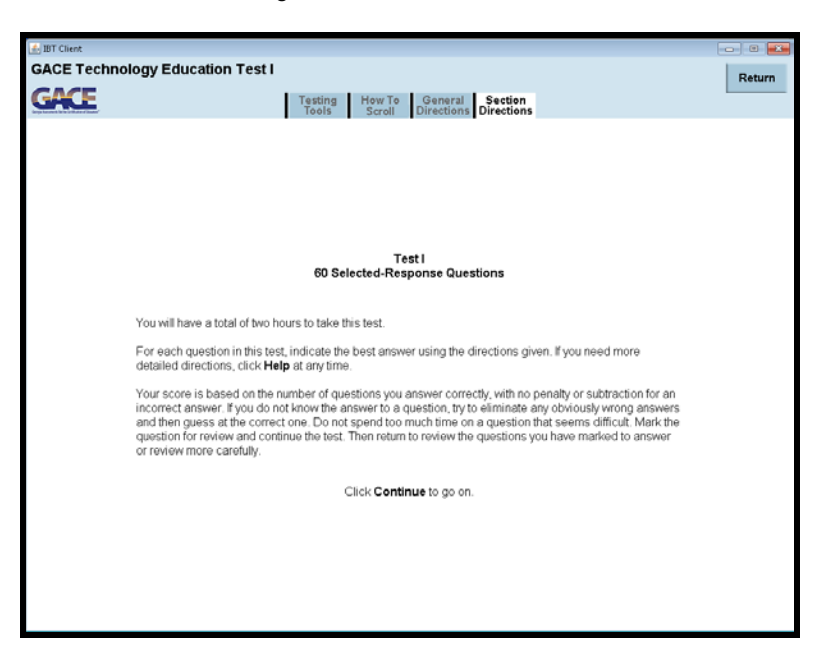

Figure 27: Section Directions

<span id="page-25-2"></span>The **Return** button takes you back to where you were before you clicked **Help**.

Figure 28: Return Button

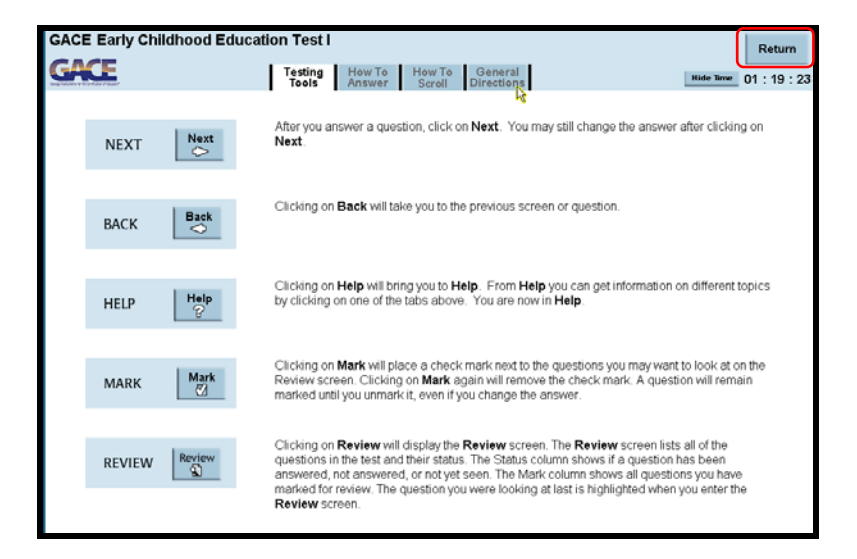

# <span id="page-26-0"></span>**Answering Questions**

<span id="page-26-2"></span>Questions, answer choices, and related material occupy the main part of the screen.

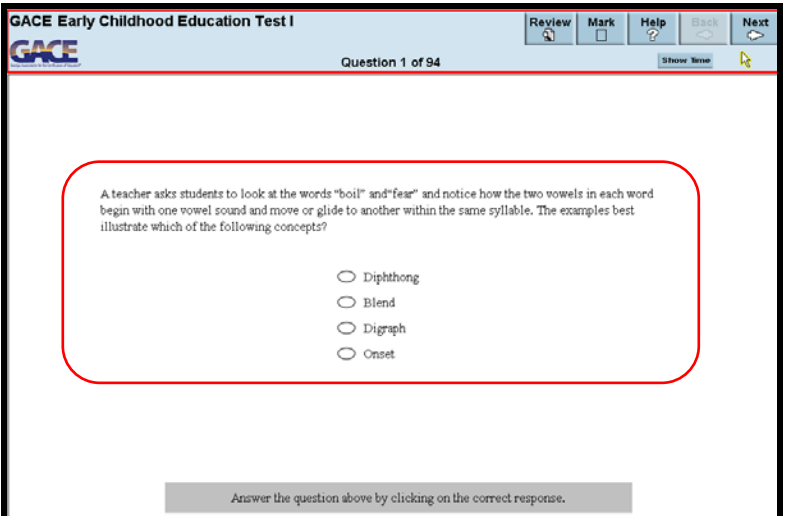

Figure 29: Main Part of Screen

GACE computer-delivered tests may consist entirely of selected-response questions, or they may include both selected-response and constructed-response questions. Test specifications are included in the *Test at a Glance* and the Study Companion for your assessment. Both of these can be downloaded free of charge in the "Test Preparation Resources" section of the GACE website at *[www.gace.ets.org/prepare](http://www.gace.ets.org/prepare)*.

# <span id="page-26-1"></span>**Selected-response Questions**

<span id="page-26-3"></span>To answer a selected-response question, click on a response.

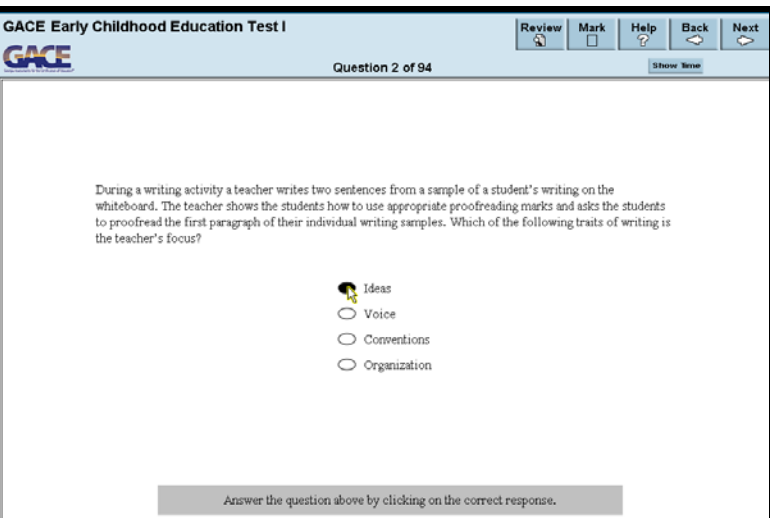

Figure 30: Selected-response Question

To deselect it, click on it again. To change your answer, click on a different choice.

# <span id="page-27-0"></span>**Question Types**

<span id="page-27-2"></span>Following are examples of some of the types of questions that are common to most computer-delivered GACE tests. Before you begin answering questions, you will be presented with a screen explaining what you are required to do to enter your answers.

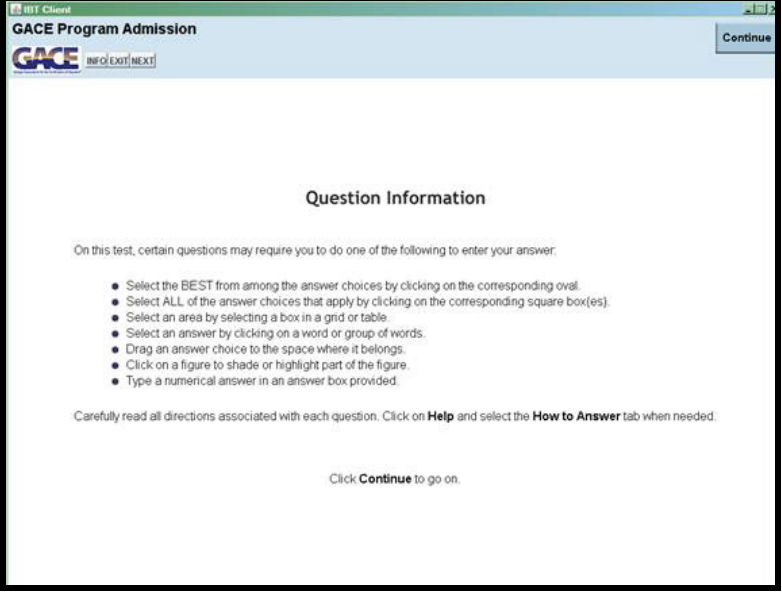

Figure 31: Question Information

#### <span id="page-27-1"></span>*Single Question*

<span id="page-27-3"></span>The single question presents a direct question or an incomplete statement.

Figure 32: Single Question

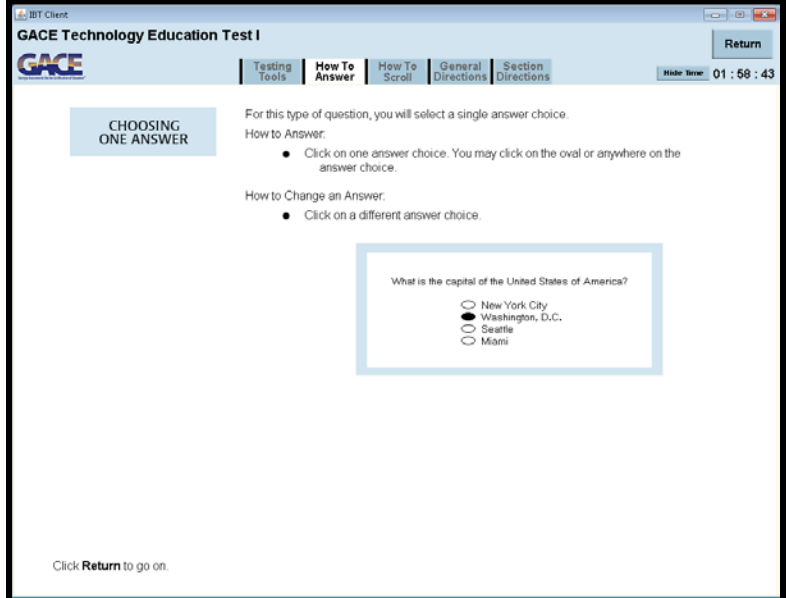

### <span id="page-28-0"></span>*Clustered Questions*

<span id="page-28-1"></span>Sometimes two or more questions are based on the same stimulus material. In these cases, the stimulus will be on the left side of the screen and the questions will appear on the right.

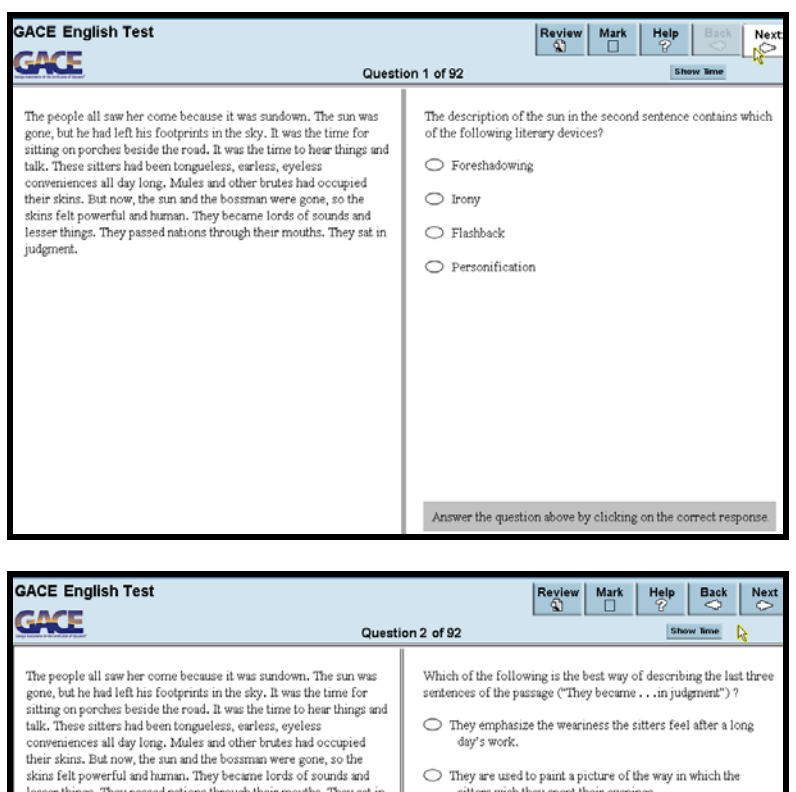

Figure 33: Two or More Questions Based on Same Stimulus

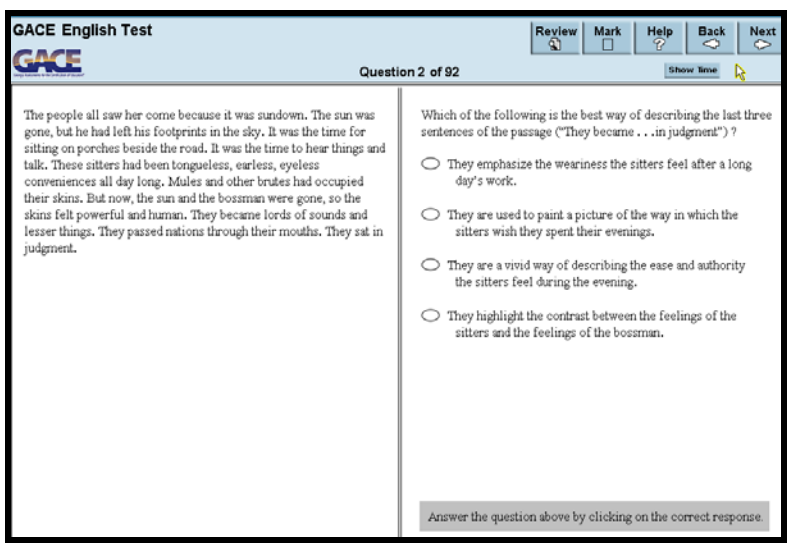

#### <span id="page-29-0"></span>*Constructed Response*

<span id="page-29-3"></span>Some GACE tests include constructed-response questions. Constructed-response questions are questions that require you to provide a written or, in some cases, a spoken response. For questions requiring a written response, the question being asked will appear on the top or left portion of the screen and the area for you to type in a response appears on the lower half or right portion of the screen.

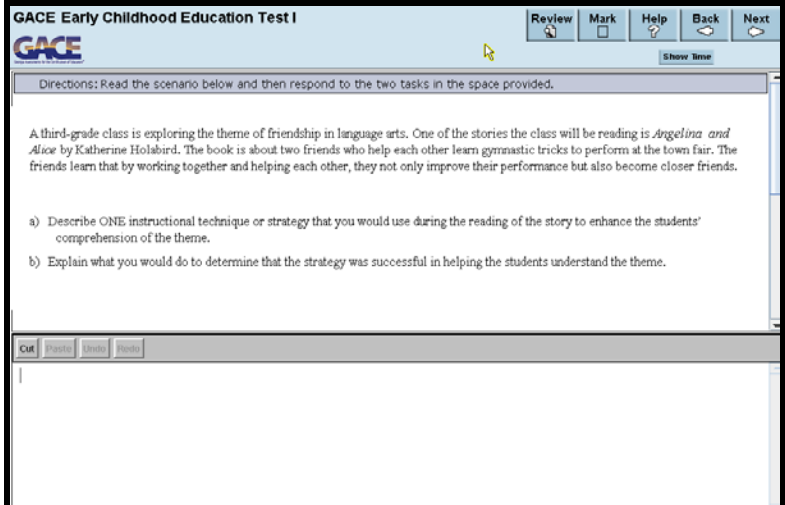

Figure 34: Constructed-response Question

### <span id="page-29-1"></span>*Technically Enhanced Questions*

#### <span id="page-29-2"></span>**Numeric Entry**

<span id="page-29-4"></span>When the answer is a number, you might be asked to enter a numeric answer or, if the test has an on-screen calculator, you might need to transfer the calculated result from the calculator into the entry box. Some questions may have more than one place to enter a response.

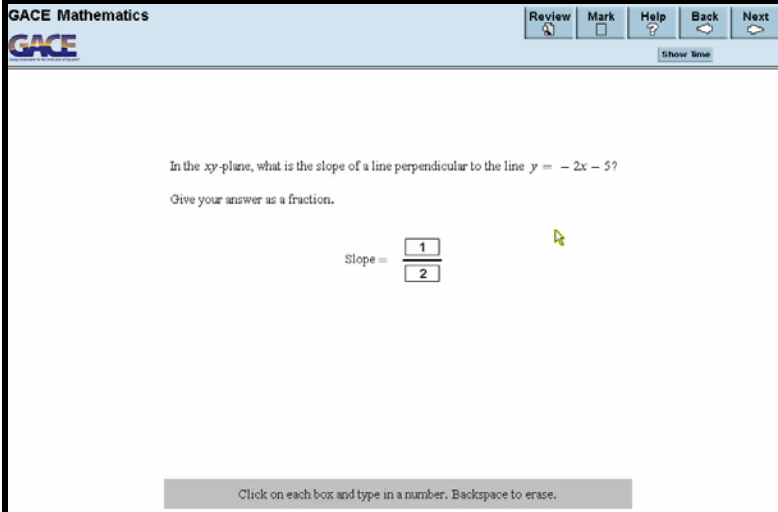

Figure 35: Numeric Entry

#### <span id="page-30-0"></span>**Multiple Selection**

<span id="page-30-2"></span>Some questions require you to click check boxes instead of an oval when more than one choice within a set of answers can be selected. To deselect a choice, click it again. Be sure to read the instructions carefully to see if you are required to choose a specific number of answers.

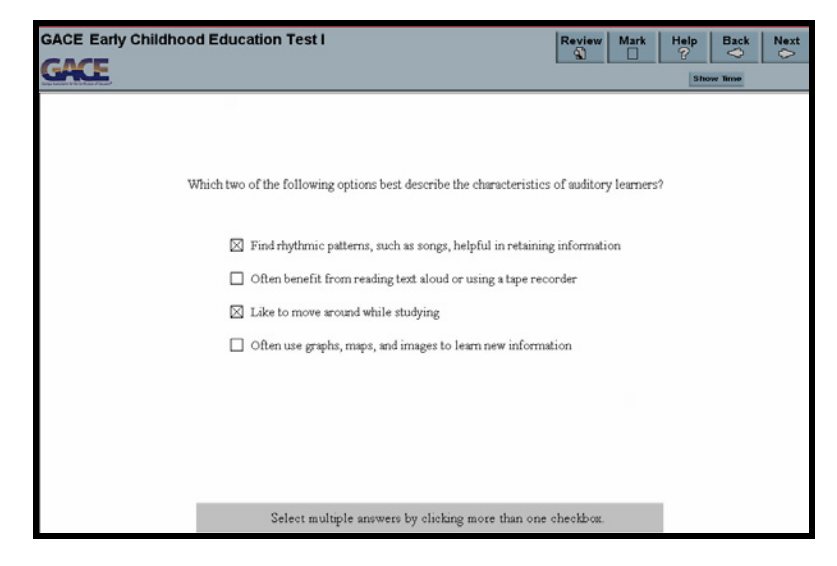

Figure 36: Multiple Selection

#### <span id="page-30-1"></span>**Sentence Selection**

<span id="page-30-3"></span>In questions with reading passages, you may be asked to choose your answer by clicking on a sentence or sentences within the reading passages.

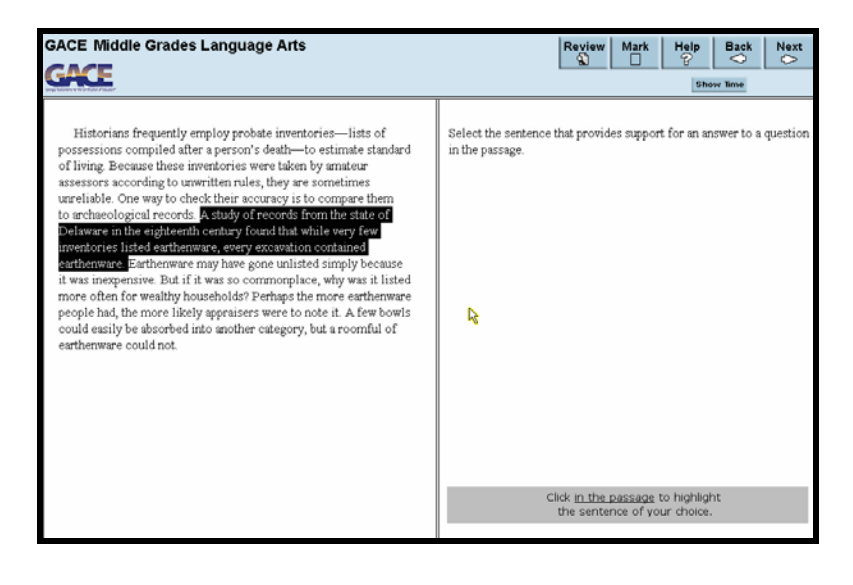

Figure 37: Sentence Selection

### <span id="page-31-0"></span>**Graphic Selection**

<span id="page-31-2"></span>In some questions, you will choose your answer by clicking on a location or locations on a graphic such as a map or chart, as opposed to choosing from a list.

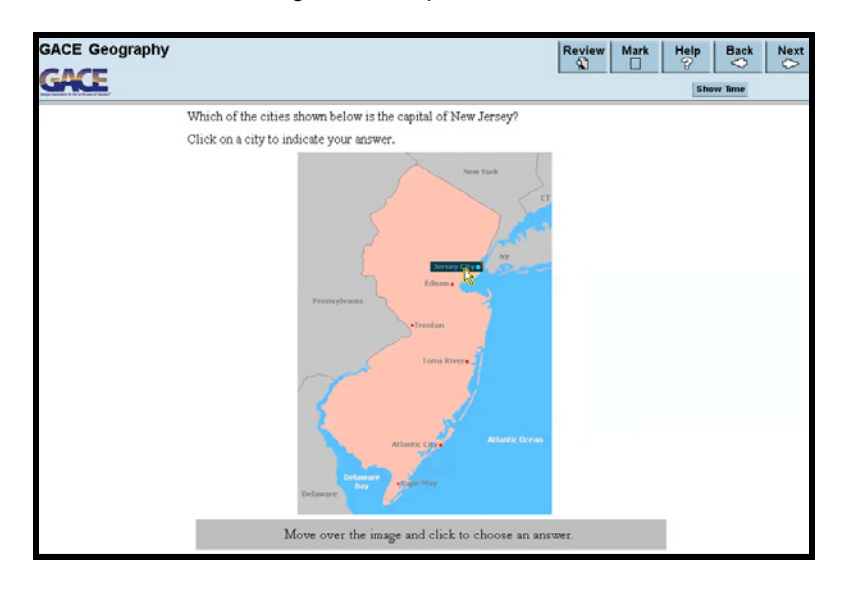

Figure 38: Graphic Selection

#### <span id="page-31-1"></span>**Grid**

<span id="page-31-3"></span>In some questions, you will choose your answer by clicking on your choice or choices within a table or grid.

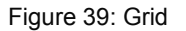

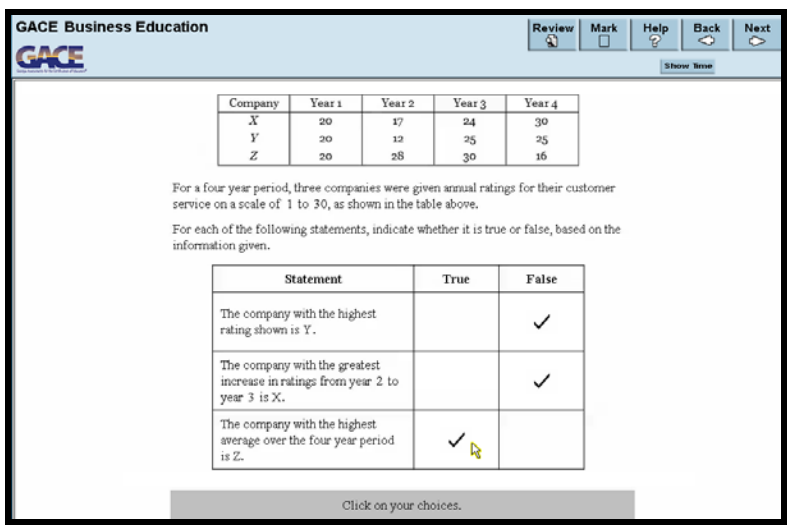

#### <span id="page-32-0"></span>**Drag and Drop**

You may be asked to choose answers from a list and drag and drop them into the appropriate locations in a table, paragraph of text, or graphic.

<span id="page-32-1"></span>To "drag" an answer, move the mouse pointer over it, press the mouse button down, and while still holding it down, move the mouse to "drag" the answer to one of the empty boxes. Then, release the mouse to "drop" it into the box. If you change your mind, you can drag an answer to a different box, or back to its starting position.

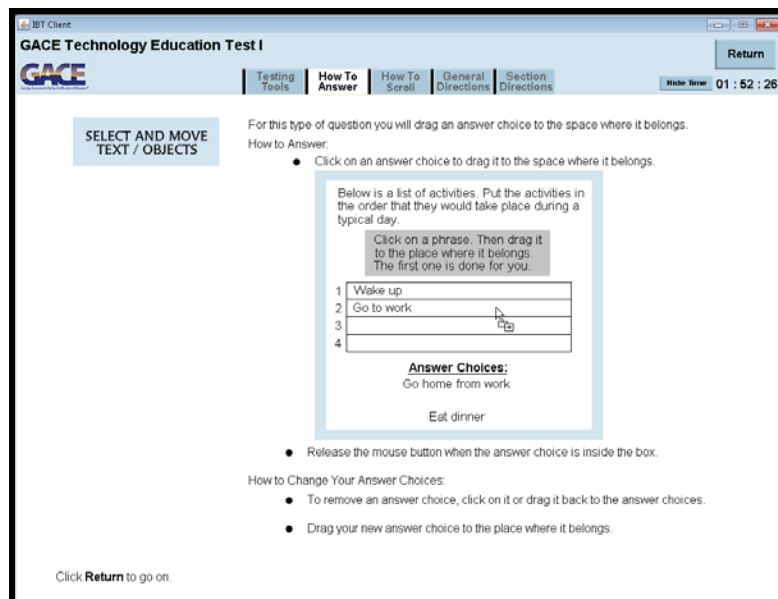

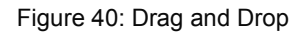

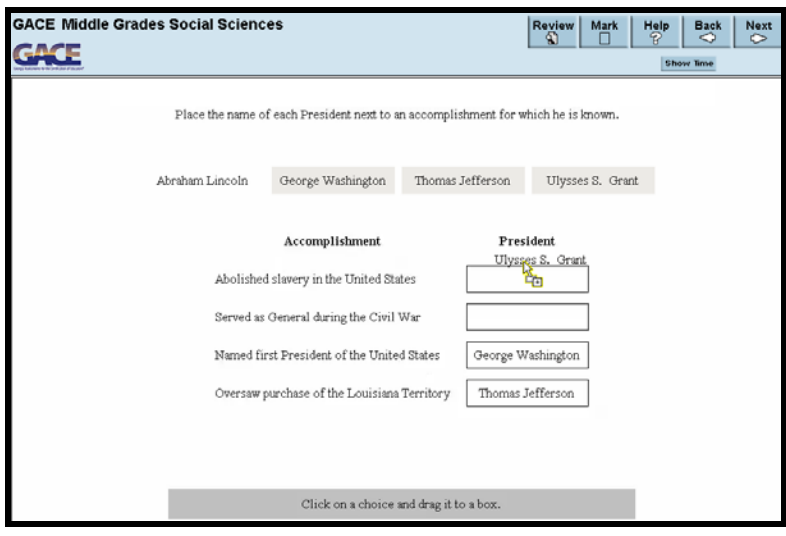

#### <span id="page-33-0"></span>**Drop-down**

<span id="page-33-1"></span>This type of question will ask you to select the appropriate answer or answers by selecting the options from a drop-down menu. To see the options, click on a triangle next to a blank.

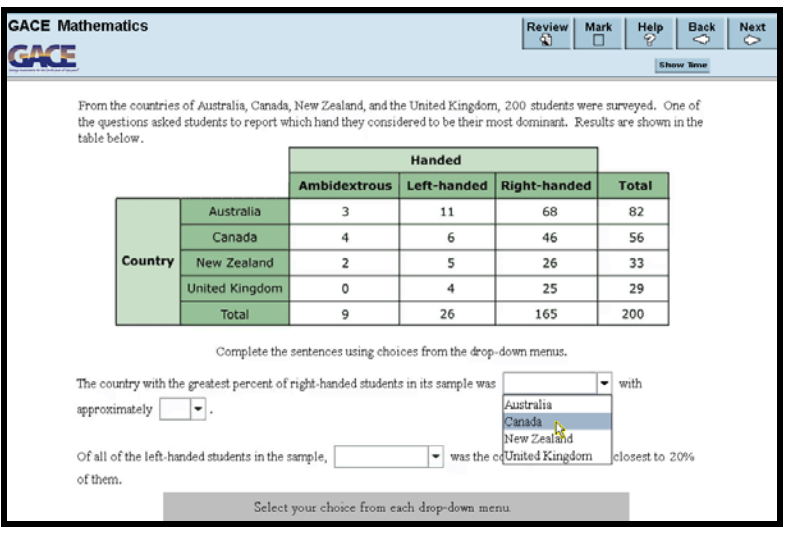

Figure 41: Drop-down

<span id="page-33-2"></span>Then click on your choice.

Figure 42: Clicking on Choice

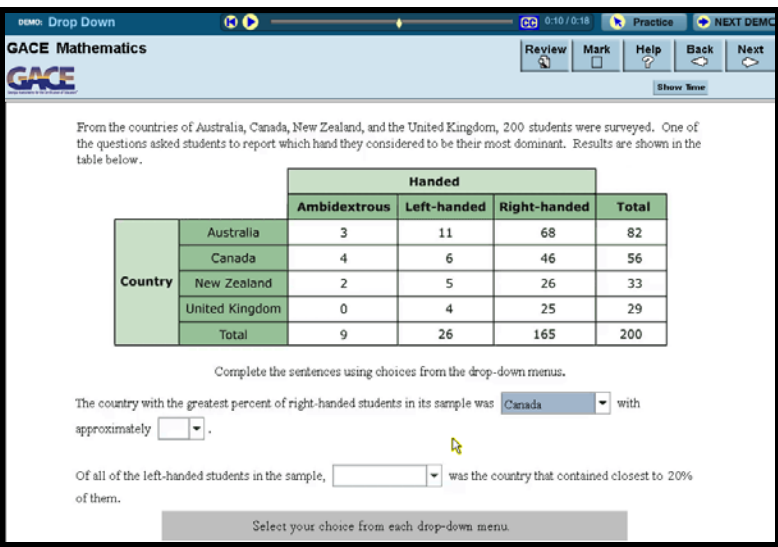

### <span id="page-34-0"></span>*Stimulus Materials*

<span id="page-34-1"></span>Questions with stimulus materials begin with information such as a reading passage, graphic, table or a combination of these.

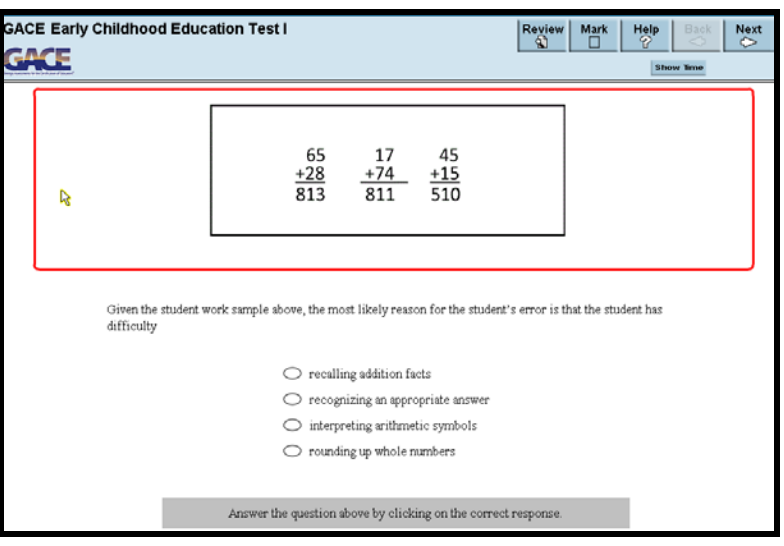

Figure 43: Stimulus

<span id="page-34-2"></span>This is followed by a question based on that material.

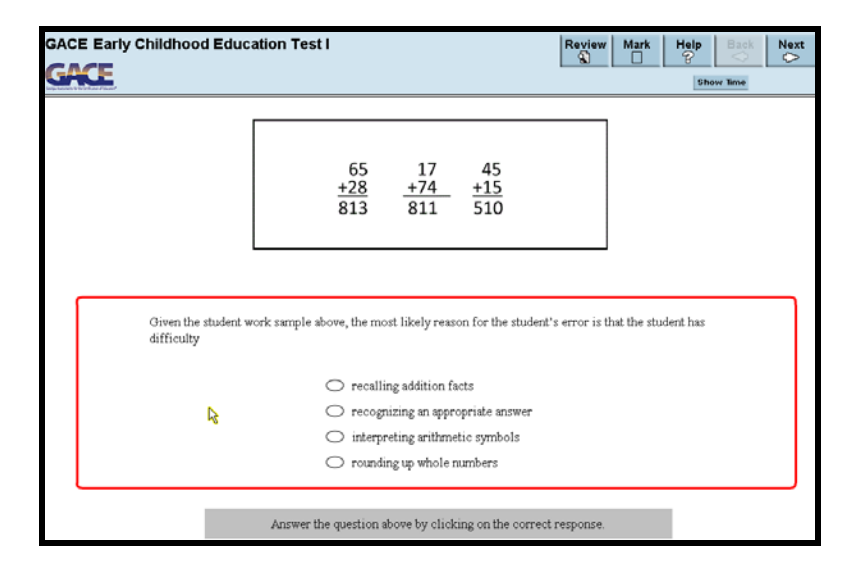

Figure 44: Question Based on Stimulus

<span id="page-35-0"></span>Questions with an aural stimulus require you to answer a question after hearing a recording, such as a short music sample.

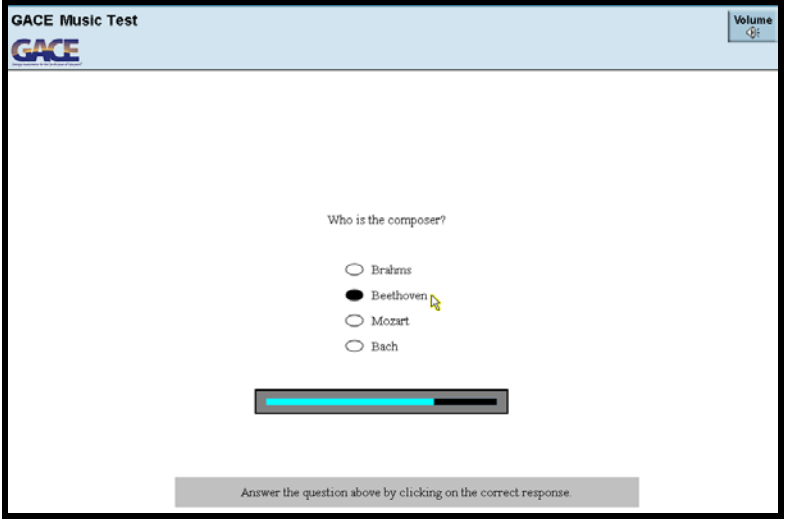

Figure 45: Question Based on Aural Stimulus

Most recordings will play once while some may play two or more times. You can choose or change your answer at any time while the music is playing or during the brief pause after each playing. You will not be able to replay the music for a question, so be sure to answer each one during the time provided and before you advance to the next question.

# <span id="page-36-0"></span>**Reference Sheets**

<span id="page-36-1"></span>Some tests provide reference material that you can view to help you answer questions. You access the information by first clicking the **Help** button.

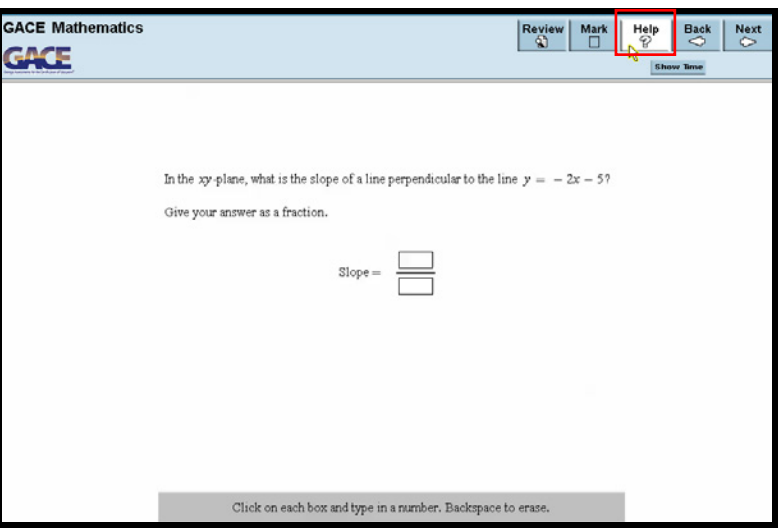

Figure 46: Help Button

<span id="page-36-2"></span>Then you can click the tab for the reference sheet you wish to consult.

Figure 47: Reference Sheet

| <b>GACE Mathematics</b><br>Return                                                                                                    |                                                                                                    |                                                                                                    |                  |  |  |
|----------------------------------------------------------------------------------------------------|----------------------------------------------------------------------------------------------------|----------------------------------------------------------------------------------------------------|------------------|--|--|
|                                                                                                    | How To<br>General<br>Testing<br>Tools<br>Answer                                                                                                    | Math<br>Section<br>Directions Direction Reference                                                                                                    | <b>Show Time</b> |  |  |
|                                                                                                    | <b>NOTATIONS</b>                                                                                                    | <b>DEFINITIONS</b>                                                                                                    |                  |  |  |
| (a, b)<br>(a, b)<br>(a, b)<br>[a, b]<br>gcd(m, n)<br>lcm(m, n)<br>[x]<br>$f^{-1}$<br>lim f(x)<br>$x \rightarrow x^*$<br>lim f(x)<br>$-10$<br>ø<br>$x = S$<br>$S \subset T$<br>$S \subset T$<br>$S \cup T$<br>$S \cap T$ | $\{x : a < x < b\}$<br>${x: a \leq x < b}$<br>${x : a < x \le b}$<br>$\{x : a \le x \le b\}$<br>greatest common divisor of two integers m and n<br>least common multiple of two integers ar and a<br>greatest integer $m$ such that $m \leq x$<br>$m = k \pmod{n}$ at and k are congruent modulo $n$ (m and k have the same remainder<br>when divided by $n$ , or equivalently, $m - k$ is a multiple of $n$ )<br>inverse of an invertible function $f$ (not the same as $\frac{1}{f}$ )<br>right-hand limit of $f(x)$ ; limit of $f(x)$ as x approaches a from<br>the right<br>left-hand limit of $f(x)$ : limit of $f(x)$ as x approaches a from<br>the left<br>the empty set<br>x is an element of set S<br>set S is a proper subset of set T<br>either set S is a proper subset of set Tor $S = T$<br>union of sets S and T<br>intersection of sets S and T | A relation % on a set S is<br>reflexive if $x \mathfrak{R} x$ for all $x \in S$<br>symmetric if $x \mathfrak{R} y \Rightarrow y \mathfrak{R} x$ for all $x, y \in S$<br>transitive if $(x \Re y$ and $y \Re z) \Rightarrow x \Re z$ for all x, y, z e S<br>antisymmetric if $(x \mathbb{R} y$ and $y \mathbb{R} x) = x = y$ for all $x, y \in S$<br>An equivalence relation is a reflexive, symmetric, and transitive relation. |                  |  |  |
| <b>FORMULAS</b>                                                                                                    |                                                                                                    |                                                                                                    |                  |  |  |
| Sum                                                                                                    | Volume                                                                                                    |                                                                                                    |                  |  |  |
|                                                                                                    | $sin(x \pm y) = sin x cos y \pm cos x sin y$<br>$cos(x \pm y) = cosx cosy \mp sinx sin y$                                                                                                    | $V = \frac{4}{3}\pi r^3$<br>Sphere with radius r:                                                                                                    |                  |  |  |

<span id="page-37-0"></span>The **Return** button takes you back to the question you were viewing.

Figure 48: Return Button

| <b>GACE Mathematics</b>                                                                                                    |                                                                                                    |                                                                                                    | Return                         |
|----------------------------------------------------------------------------------------------------|----------------------------------------------------------------------------------------------------|----------------------------------------------------------------------------------------------------|--------------------------------|
|                                                                                                    | How To<br>Testing<br>Answer<br>Tools                                                                                                    | General Section<br>Math<br>Directions Directions Reference                                                                                                    | <b>Art</b><br><b>Show Time</b> |
|                                                                                                    | <b>NOTATIONS</b>                                                                                                    | <b>DEFINITIONS</b>                                                                                                    |                                |
| (a, b)<br>(a, b)<br>(a, b)<br>[a, b]<br>gcd (m, n)<br>lcm(m, n)<br>$[x]$<br>$f^{-1}$<br>$\lim_{x\to a^-} f(x)$<br>$\lim f(x)$<br>s-a'<br>ø<br>$x \in S$<br>$S \subset T$<br>$S \subset T$<br>$S \cup T$<br>$S \cap T$ | ${x : a < x < b}$<br>$\{x: a \leq x < b\}$<br>${x : a < x \le b}$<br>${x : a \le x \le b}$<br>greatest common divisor of two integers m and n<br>least common multiple of two integers so and n<br>greatest integer $m$ such that $m \leq x$<br>$m = k$ (mod n) $m$ and $k$ are congruent modulo $q$ ( $m$ and $k$ have the same remainder<br>when divided by $n$ , or equivalently, $m - k$ is a multiple of $n$ )<br>inverse of an invertible function $f$ (not the same as $\frac{1}{f}$ )<br>right hand limit of $f(x)$ ; limit of $f(x)$ as x approaches a from<br>the right<br>left-hand limit of $f(x)$ : limit of $f(x)$ as x approaches a from<br>the left<br>the empty set<br>xis an element of set S<br>set $S$ is a proper subset of set $T$<br>either set S is a proper subset of set Tor $S = T$<br>union of sets S and T<br>intersection of sets S and T | A relation $\Re$ on a set S is<br>reflexive if $x \mathcal{R} x$ for all $x \in S$<br>symmetric if $x \mathcal{R} y = y \mathcal{R} x$ for all $x, y \in S$<br>transitive if $(x \mathcal{R} y$ and $y \mathcal{R} z) \Rightarrow x \mathcal{R} z$ for all $x, y, z \in S$<br>antinymmetric if $(x \Re y \text{ and } y \Re x) \Rightarrow x - y \text{ for all } x, y \in S$<br>An equivalence relation is a reflexive, symmetric, and transitive relation. |                                |
|                                                                                                    | <b>FORMULAS</b>                                                                                                    |                                                                                                    |                                |
| Sum                                                                                                    | Volume<br>$sin(x \pm y) = sin x cos y \pm cos x sin y$<br>$cos(x \pm y) = cos x cos y \mp sin x sin y$                                                                                                    | Sphere with radius r: $V = \frac{4}{3}\pi r^3$                                                                                                    |                                |

# <span id="page-38-0"></span>**Calculator**

<span id="page-38-2"></span>An on-screen calculator is available as part of the testing software for tests that require the use of a graphing, scientific or 4-function calculator. A Calculator Help screen, such as the one shown below, will be available to you during the test via the **Help** button.

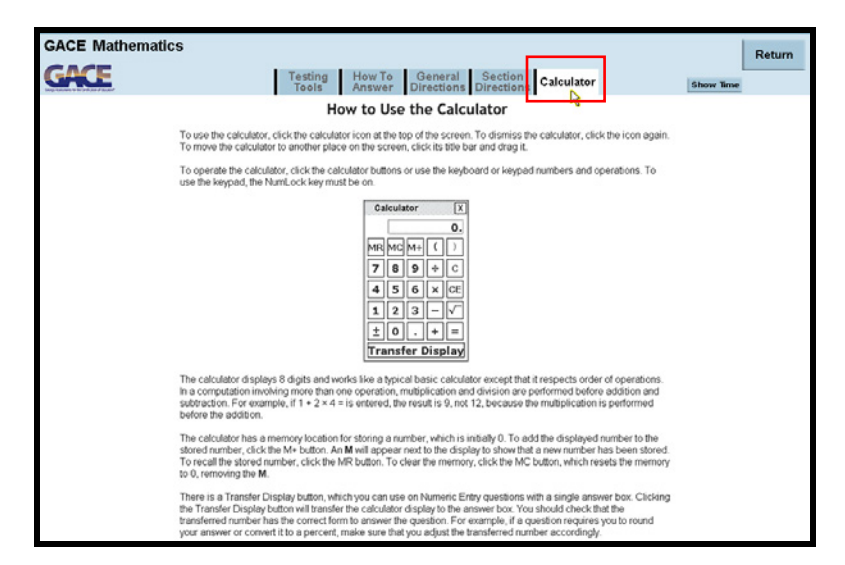

Figure 49: Calculator

If the test you are taking requires the use of a scientific or graphing calculator, you can take advantage of the tutorial that is available through the GACE website at *[www.gace.ets.org/prepare/calculators](http://www.gace.ets.org/prepare/calculators)* to practice using the on-screen calculator before the day of the test. Tips on how to use the 4-function calculators are also available on this web page.

#### <span id="page-38-1"></span>*Using the Calculator*

<span id="page-38-3"></span>To use the calculator, click the calculator icon at the top of the screen. To dismiss the calculator, click the icon again. To move the calculator to another place on the screen, click its title bar and drag it.

Figure 50: Calculator Icon

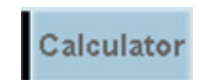

To operate the calculator, click the calculator buttons or use the keyboard or keypad numbers and operations. To use the keypad, the NumLock key must be on. The calculator displays 8 digits and works like a typical basic calculator except that it respects order of operations. In a computation involving more than one operation, multiplication and division are performed before addition and subtraction for example, if  $1 + 2 \times 4 =$  is entered, the result is 9, not 12, because the multiplication is performed before the addition. <span id="page-39-0"></span>The calculator has a memory location for storing a number, which is initially 0. To add the displayed number to the stored number, click the **M+ button**. An M will appear next to the display to show that a new number has been stored. To recall the stored number, click the **MR button**. To clear the memory. click the **MC button**, which resets the memory to 0, removing the M.

Figure 51: Clearing Calculator Memory

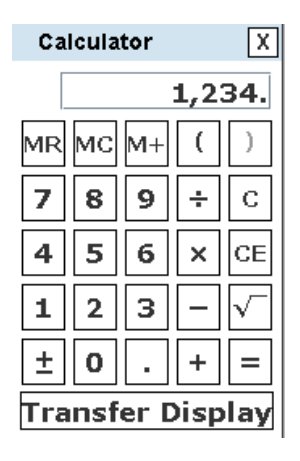

<span id="page-39-1"></span>There is a Transfer Display button, which you can use on Numeric Entry questions with a single answer box. Clicking the **Transfer Display** button will transfer the calculator display to the answer box. You should check that the transferred number has the correct form to answer the question. (For example, if a question requires you to round your answer or convert it to a percent, make sure that you adjust the transferred number according.)

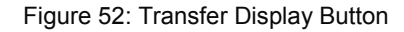

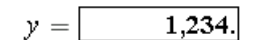

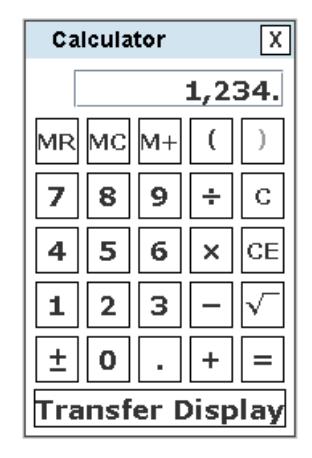

# <span id="page-40-0"></span>**French, German, and Spanish Tests**

The GACE French, German, and Spanish Tests measure four basic language skills: Reading, Writing, Listening and Speaking.

While the details vary among these tests, the practice examples presented here will give you a basic familiarity with key test features.

#### <span id="page-40-1"></span>*Reading*

<span id="page-40-2"></span>Reading sections typically show a passage on the left side of the screen. The questions appear on the right. As you read the passage, you can scroll through it. You may also click on words underlined in blue to see any footnotes, definitions or explanations related to that word.

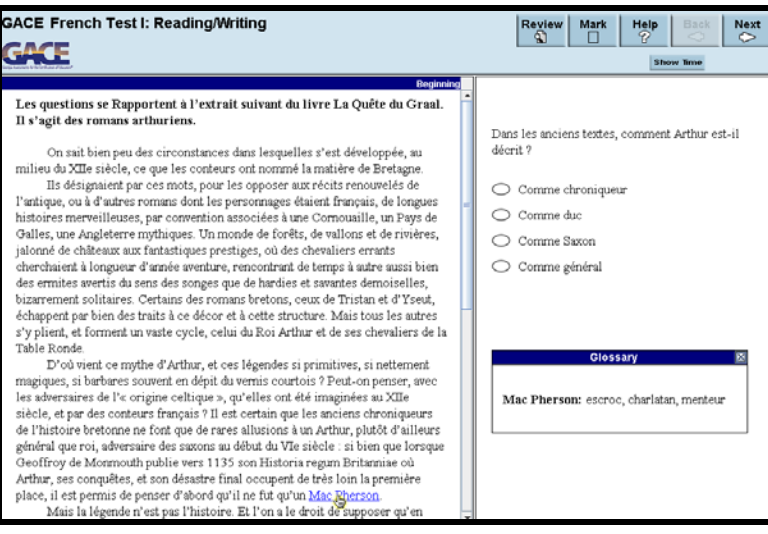

Figure 53: Reading Section Question

### <span id="page-41-0"></span>*Writing*

There are several types of tasks included in the Writing section of the test, depending on which test you take.

<span id="page-41-1"></span>This screen shows what a typical "response to email, memo or letter" task looks like. You will read the item shown and provide an appropriate response. The directions will indicate the minimum length and the time limit for your response.

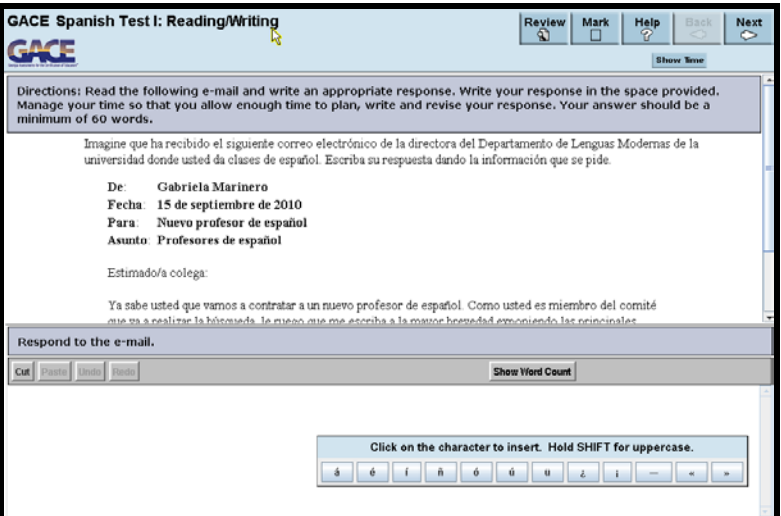

Figure 54: Writing Section Question

<span id="page-41-2"></span>For the Spanish, French, and German tests, you will have access to an alternate-character toolbar so that you can insert the necessary accents and language-specific characters. The toolbar can be moved around by dragging it.

#### Figure 55: Alternate Character Toolbar

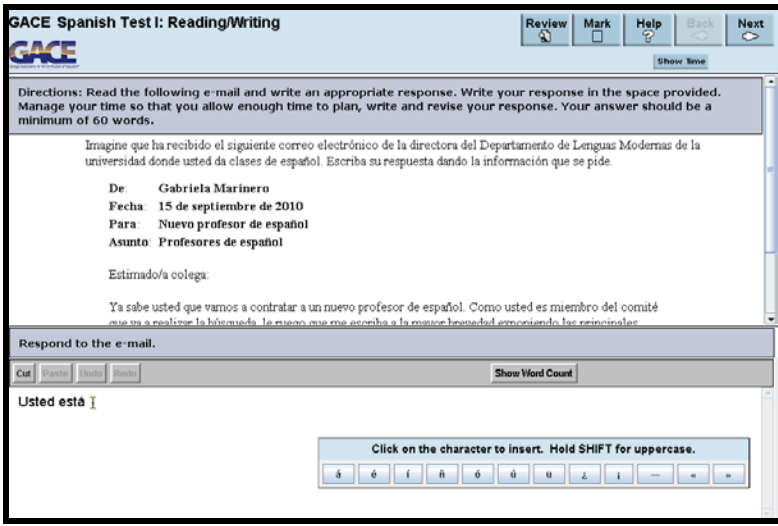

You can practice using the alternate character toolbar by visiting the Prepare for a Test page on the GACE website at *gace.ets.org/prepare*, and selecting the appropriate language for your test from the drop-down menu.

## <span id="page-42-0"></span>*Listening*

<span id="page-42-1"></span>Listening sections begin with a screen of directions in English.

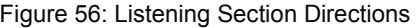

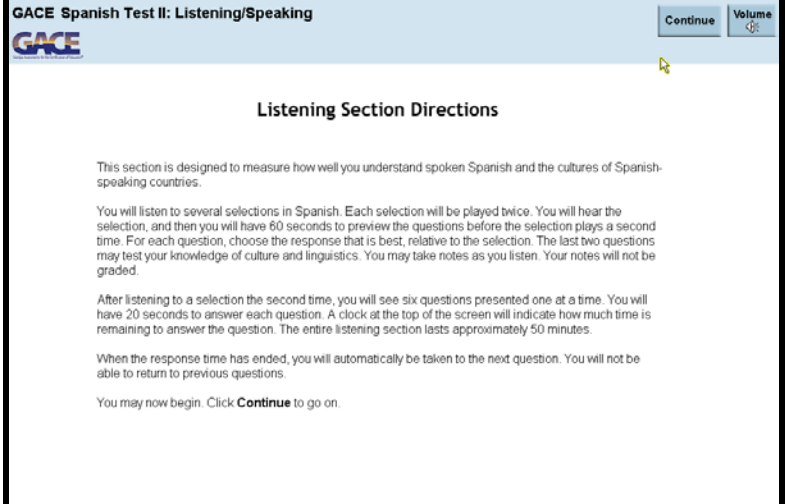

<span id="page-42-2"></span>After you click **Continue**, the section will play automatically.

Figure 57: Listening Section Audio

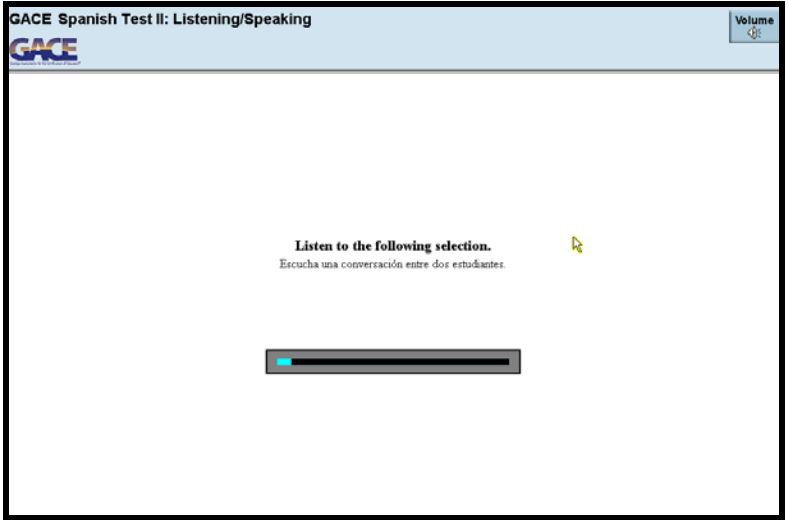

<span id="page-43-0"></span>After you hear a selection, you will have a chance to preview questions about the selection before hearing it a second time.

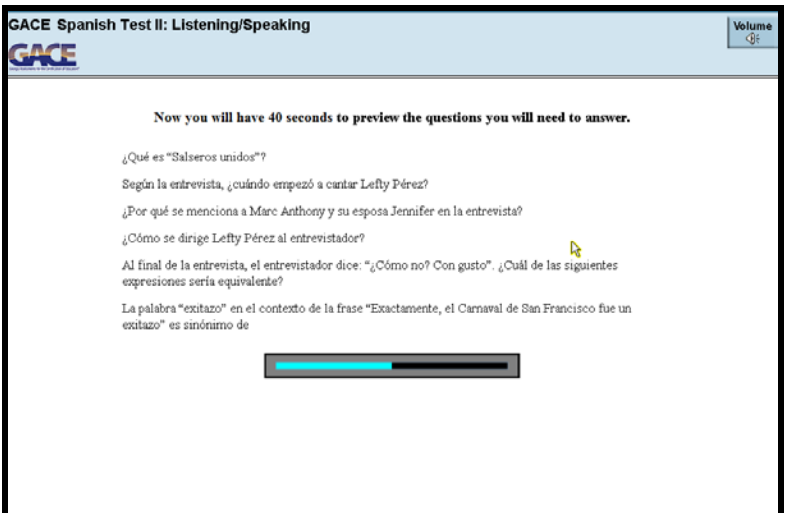

Figure 58: Listening Section Question Preview

<span id="page-43-1"></span>The questions will then be presented one at a time. You will have a fixed amount of time to answer each question.

Figure 59: Listening Section Question

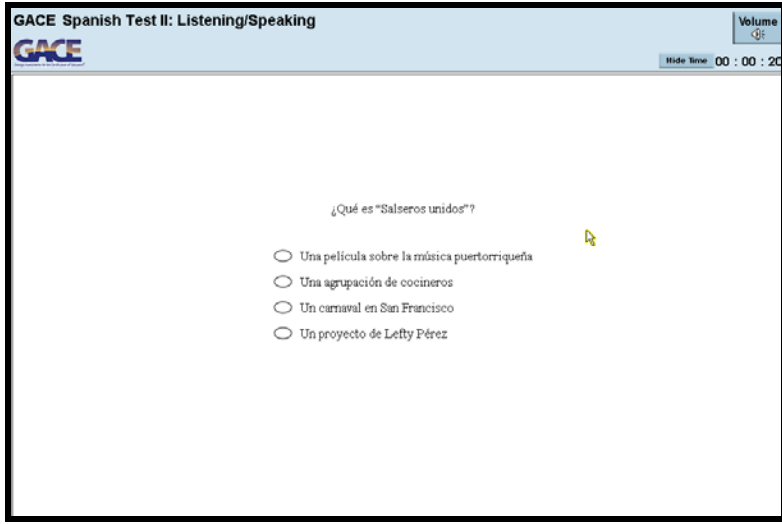

When the response time has ended, the test moves automatically to the next question. You cannot go back to previous questions.

### <span id="page-44-0"></span>*Presentational Speaking*

<span id="page-44-1"></span>This example shows a typical Presentational Speaking or Situation/Opinion task. You will have 15 seconds to review the information shown.

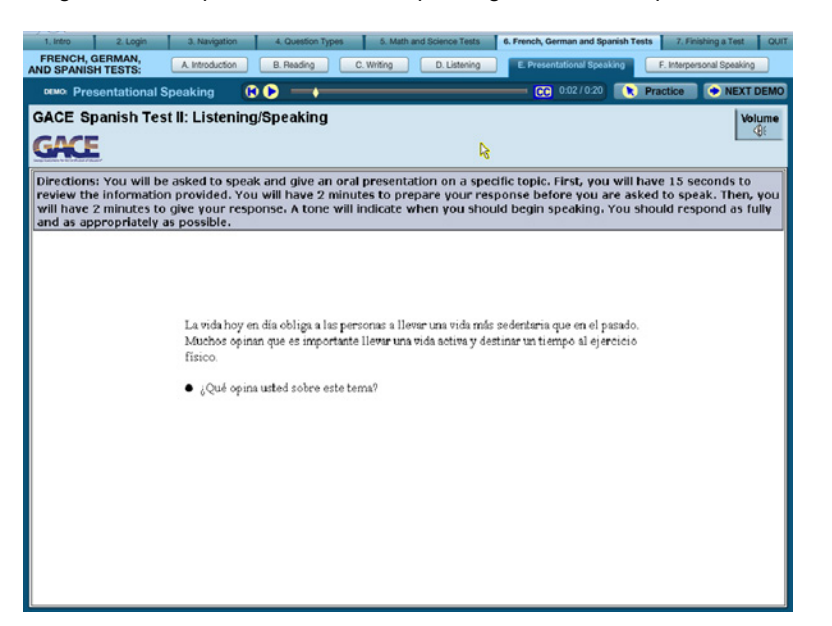

Figure 60: Sample Presentational Speaking or Situation/Opinion Task

<span id="page-44-2"></span>Then you will have two minutes to prepare.

Figure 61: Preparation Time

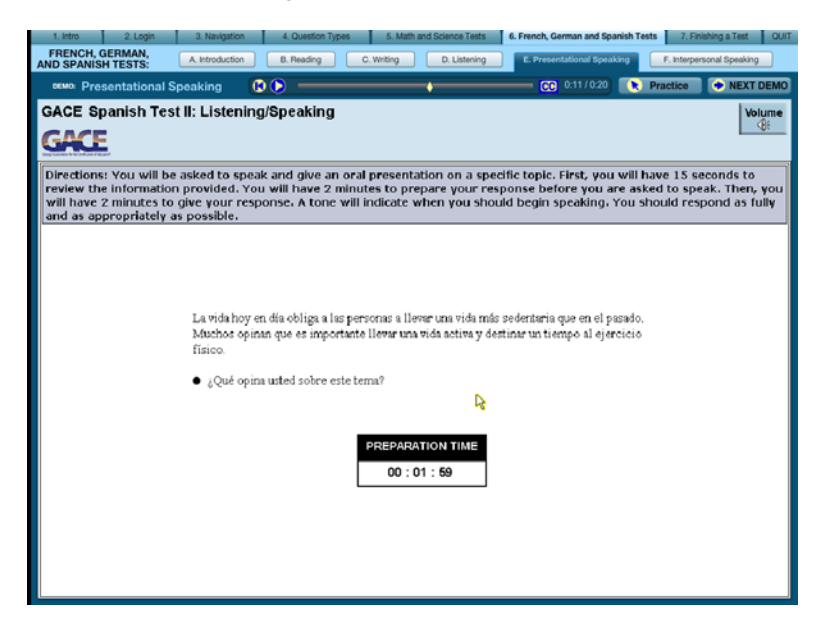

<span id="page-45-1"></span>After that you will have two minutes to record your presentation. A tone will indicate when to begin speaking.

Figure 62: Response Time

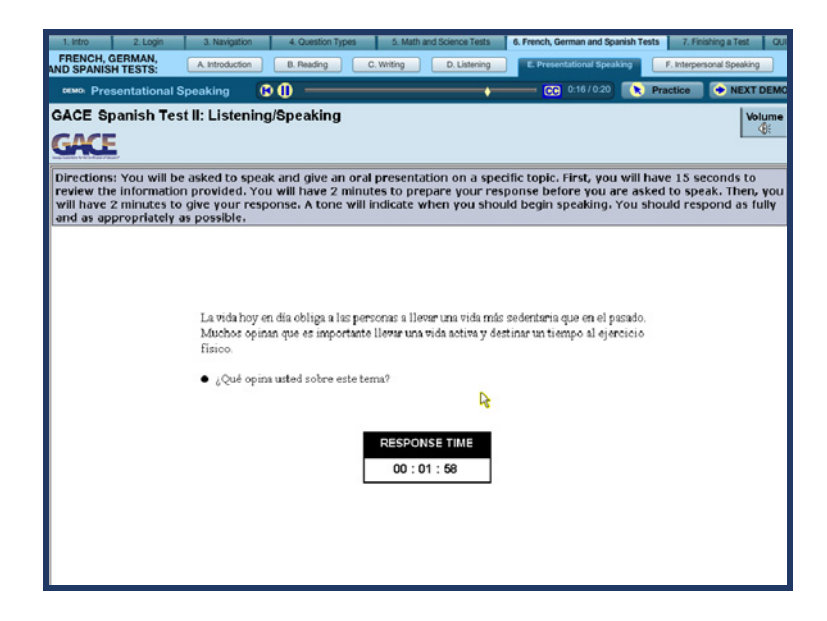

#### <span id="page-45-0"></span>*Interpersonal Speaking*

<span id="page-45-2"></span>This screen shows a typical Interpersonal Speaking task. You will have 30 seconds to review the outline of the conversation. The shaded lines indicate what you will hear, and the other lines reflect the basic idea of what you are expected to say.

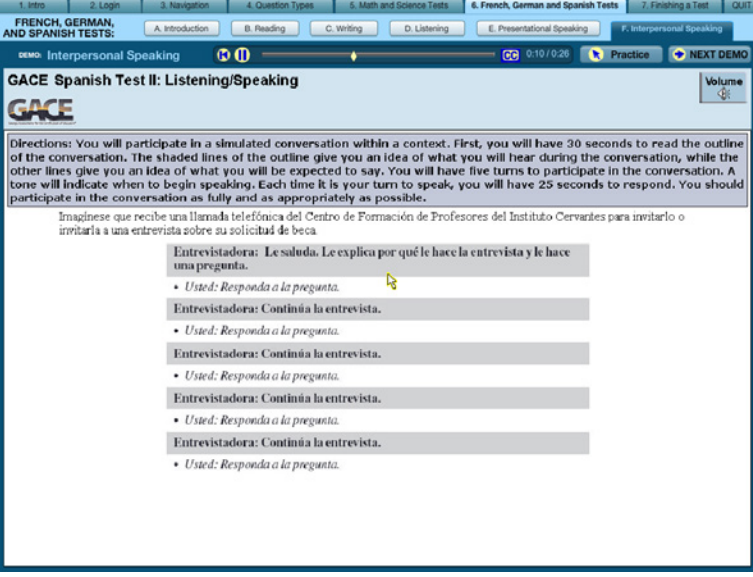

Figure 63: Interpersonal Speaking Task

<span id="page-46-0"></span>A tone will indicate when to begin speaking. You will have 25 seconds to respond to each part of the conversation.

Figure 64: Response Time

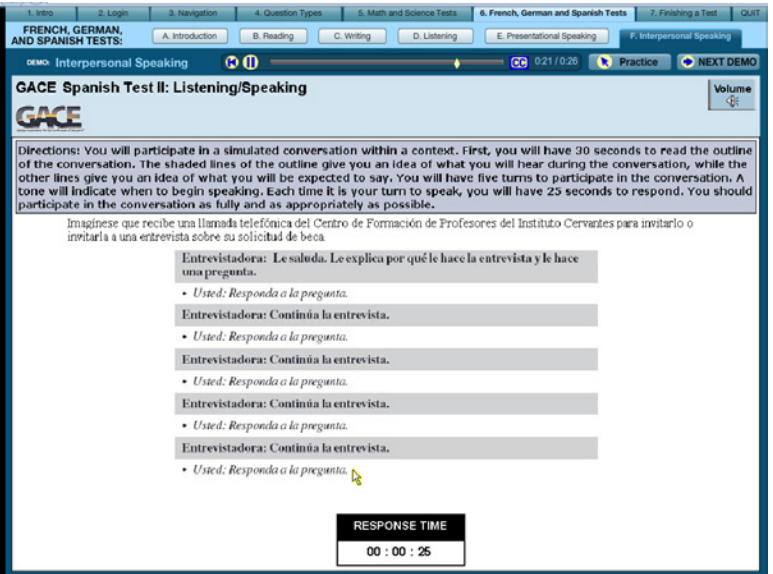

# <span id="page-47-0"></span>**Finishing a Test**

### <span id="page-47-1"></span>*Test Completion*

If you finish a test and there is time remaining, you have three options. You can select:

- **Return** to return to the last question
- **Review** to go to the Review screen
- <span id="page-47-2"></span>• **Continue** to end the test

Figure 65: Test Completion

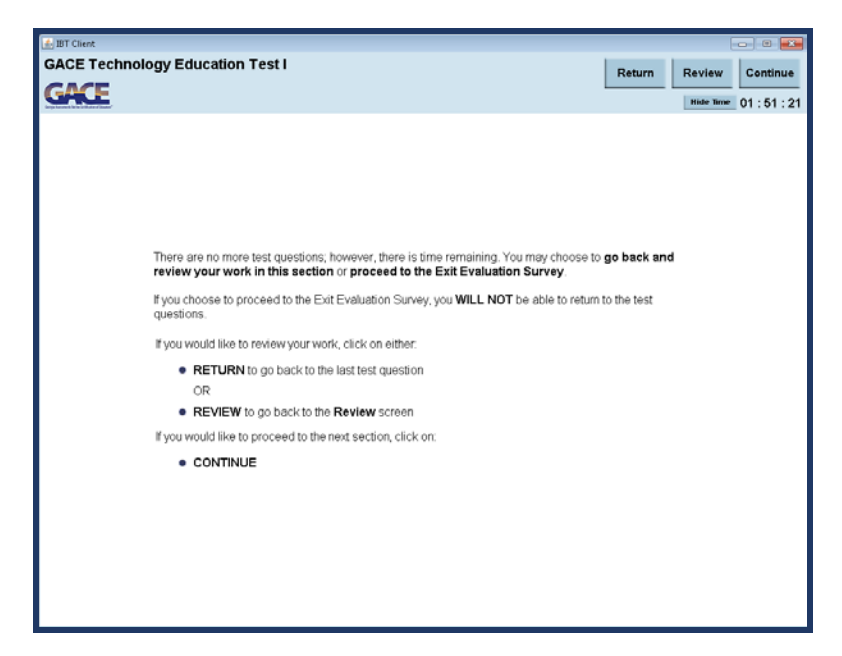

If time expires BEFORE you finish a test, the test will end automatically. The **Continue** button will take you to the Report or Cancel Scores section.

### <span id="page-48-0"></span>*Report or Cancel Scores*

The Report or Cancel Scores section requires you to either report your scores from the test session or cancel them. Read this screen, and then click on **Continue** to make your choice.

<span id="page-48-1"></span>**Note:** If you decide to cancel your scores, no scores for the test session will be reported to you or any institutions.

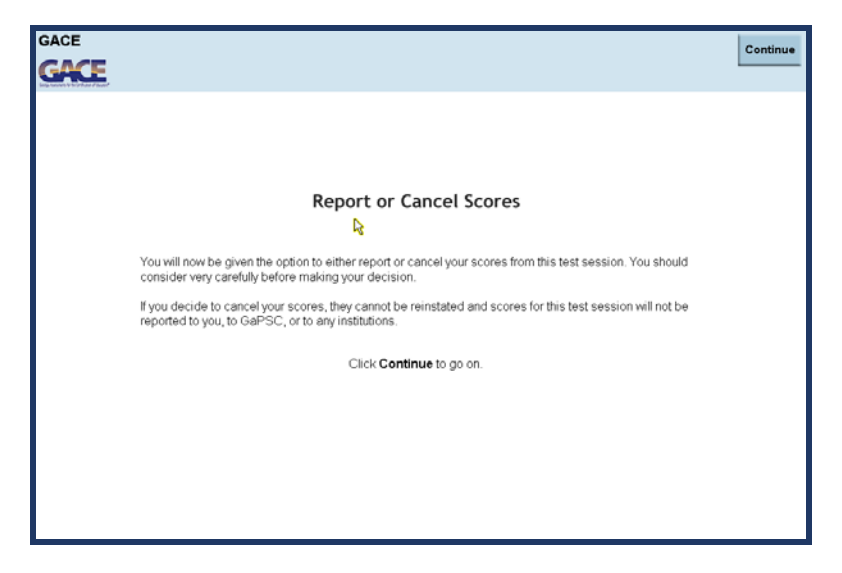

Figure 66: Report or Cancel Scores Directions

<span id="page-48-2"></span>You must make a choice to either report or cancel your scores.

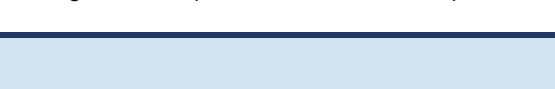

Figure 67: Report or Cancel Scores Option

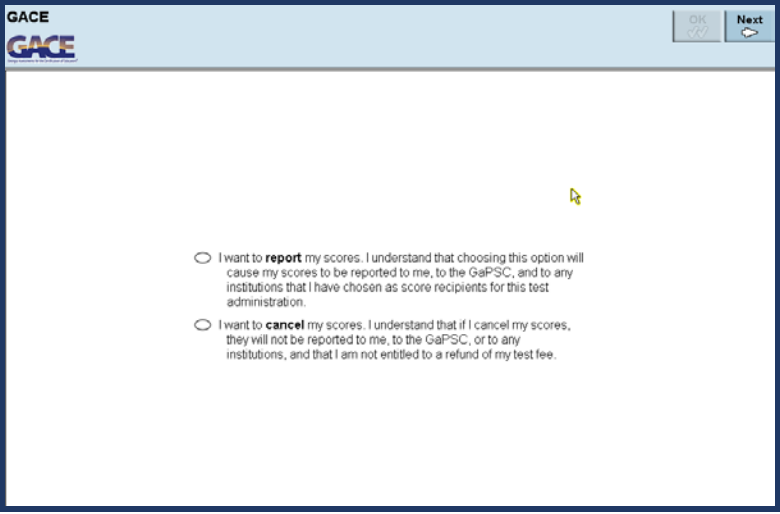

<span id="page-49-0"></span>If you click **Next** and then **OK** without making a choice, a message will appear indicating that you must answer.

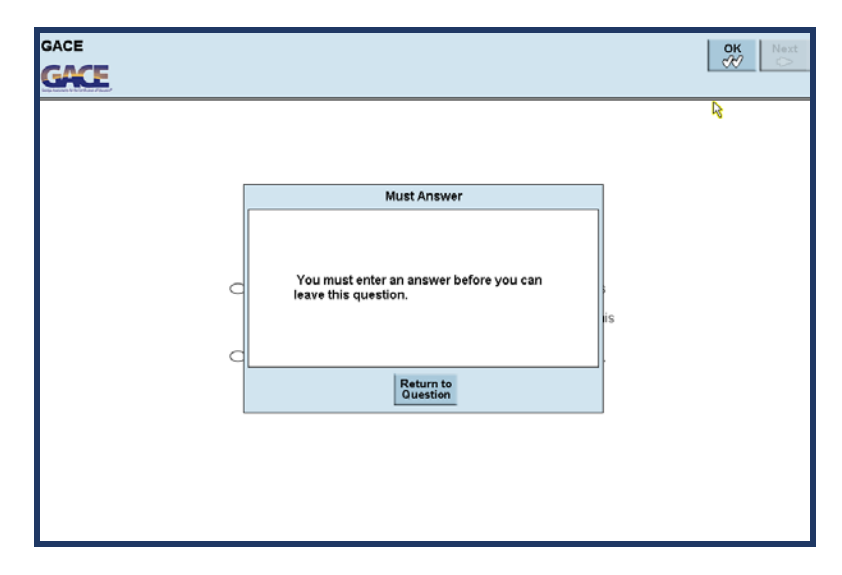

Figure 68: Report or Cancel Score Alert

<span id="page-49-1"></span>You should be very careful as you make your decision. You will NOT be able to go back and change your choice after you click the **Next** button. After you answer the question, click the **Next** button and then confirm by clicking **OK**.

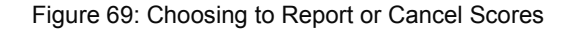

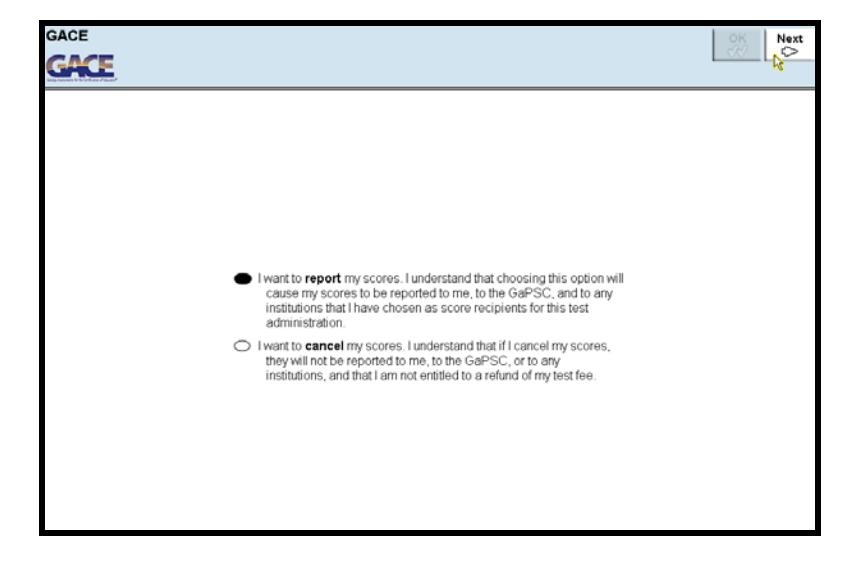

### <span id="page-50-0"></span>*How to Exit*

After you report or cancel your scores, the test session will be over.

<span id="page-50-1"></span>If you choose to report your scores for a selected-response test, clicking the **Continue** button will take you to a screen that displays your unofficial scores.

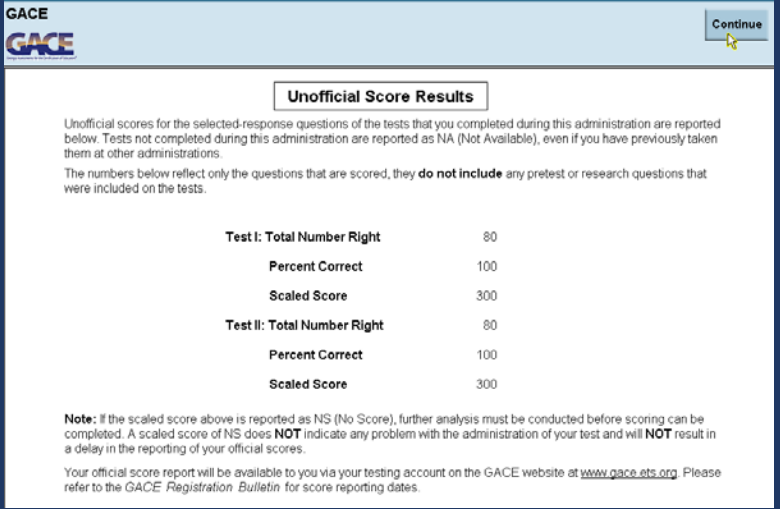

#### Figure 70: Unofficial Score Results

<span id="page-50-2"></span>For tests with constructed-response questions, scores are not available until your responses have been scored, and clicking the **Continue** button will exit the test.

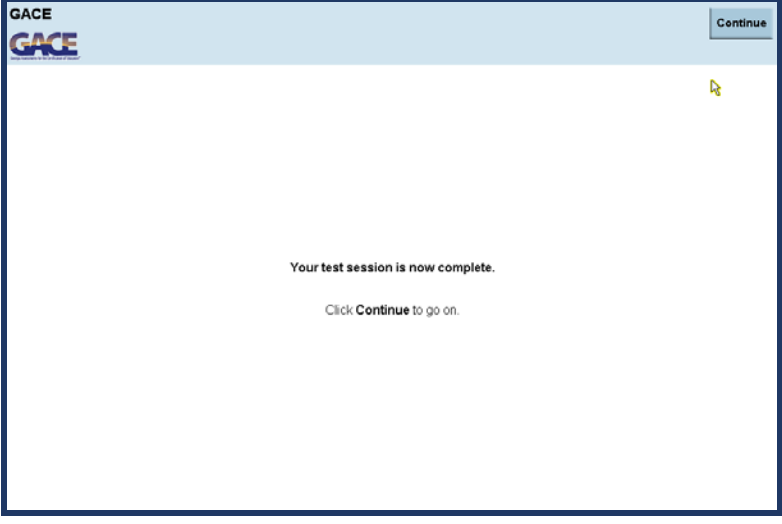

Figure 71: Test Session Complete

<span id="page-51-1"></span>Click **Continue** to close your test session.

Figure 72: Closing the Test Session

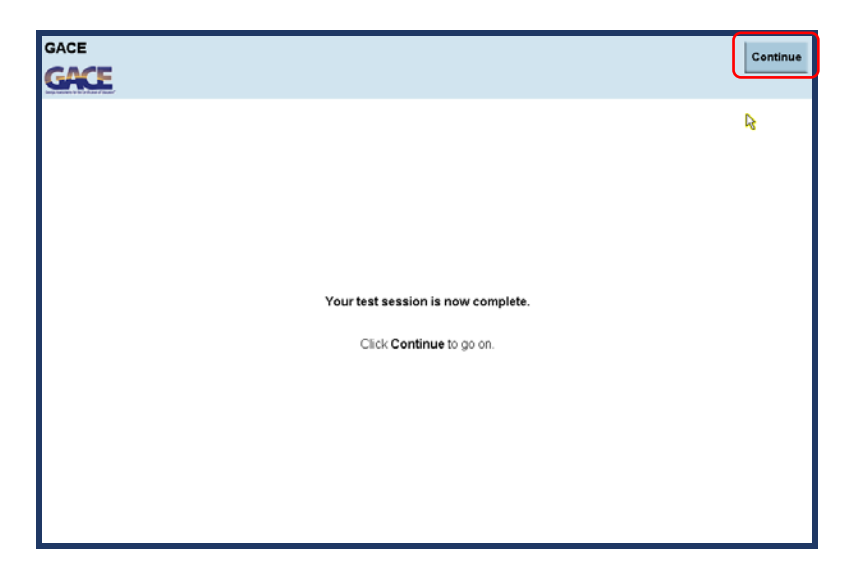

### <span id="page-51-0"></span>*Exit Evaluations Questions*

<span id="page-51-2"></span>You may be presented with exit evaluation questions after your test session is completed. These questions are not scored and relate to your overall testing experience.

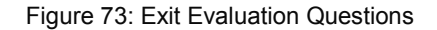

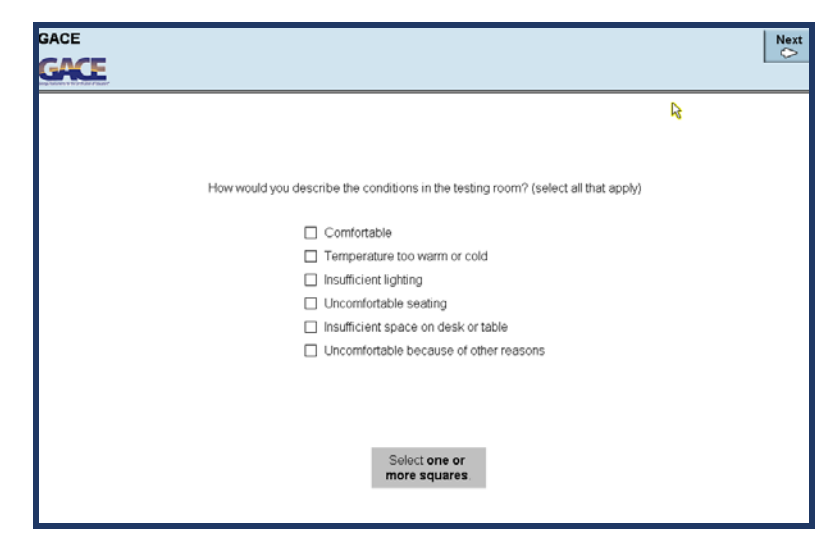

Your responses to these questions provide ETS with valuable information for future program enhancements.